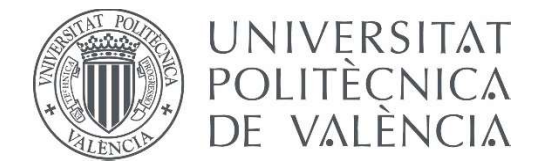

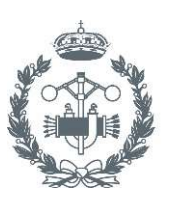

**STRIALES VALENCIA** 

# **TRABAJO FIN DE GRADO EN INGENIERÍA EN TECNOLOGÍAS INDUSTRIALES**

# DISEÑO DE UN SISTEMA DE GRABACIÓN DE IMÁGENES SUBMARINO BASADO EN **MICROCONTROLADOR**

**JUAN JOSÉ VALERO TORTAJADA** AUTOR:

ALBERTO JOSÉ PÉREZ JIMÉNEZ TUTOR:

Curso Académico:

#### **Resumen**

En el presente Trabajo de Fin de Grado se realiza el diseño y programación de un sistema estanco de captación de imágenes submarinas. Se emplea una Raspberry Pi junto a un módulo de picamera para la captura. La programación se efectúa en Python y se utilizará una conexión Hotspot Wi-Fi para la obtención de imágenes de forma externa. La parte de diseño se realizará mediante el software gráfico Autodesk Inventor y se generará mediante impresión 3D.

**Palabras Clave:** Cámara, sistema estanco, Raspberry Pi, Inventor, diseño 3D, programación.

#### **Resum**

En el present Treball de Fi de Grau és realitza el disseny i programació d'un sistema estanc de captació d'imatges submarines. Es fa servir una Raspberry Pi junt d'un mòdul de pi-camera per a la captura. La programació s'efectua en Python i s'utilitzarà una connexió Hotspot Wi-Fi per a l'obtenció d'imatges de forma externa. La part de disseny es realitzarà mitjançant el programari gràfic Autodesk Inventor i es generarà mitjançant impressió 3D.

**Paraules Clau:** Càmera, sistema estanc, Raspberry Pi, Inventor, disseny 3D, programació.

#### **Abstract**

In the present project revolves around the design and programin of a watertight System of submarine images. A Raspberry Pi is used along a pi-camera module for capture. The programming is done in Python and a Wi-Fi hotspot connection will be used to obtain images externally. The design part will be carried out using the graphic software Autodesk Inventor and will be generated by 3D printing.

**Key words:** Camera, sistema watertight, Raspberry Pi, Inventor, design 3D, programming.

En el presente trabajo se incluyen los siguientes documentos:

# MEMORIA

# PRESUPUESTO

# PLANOS

# MEMORIA

# ÍNDICE GENERAL

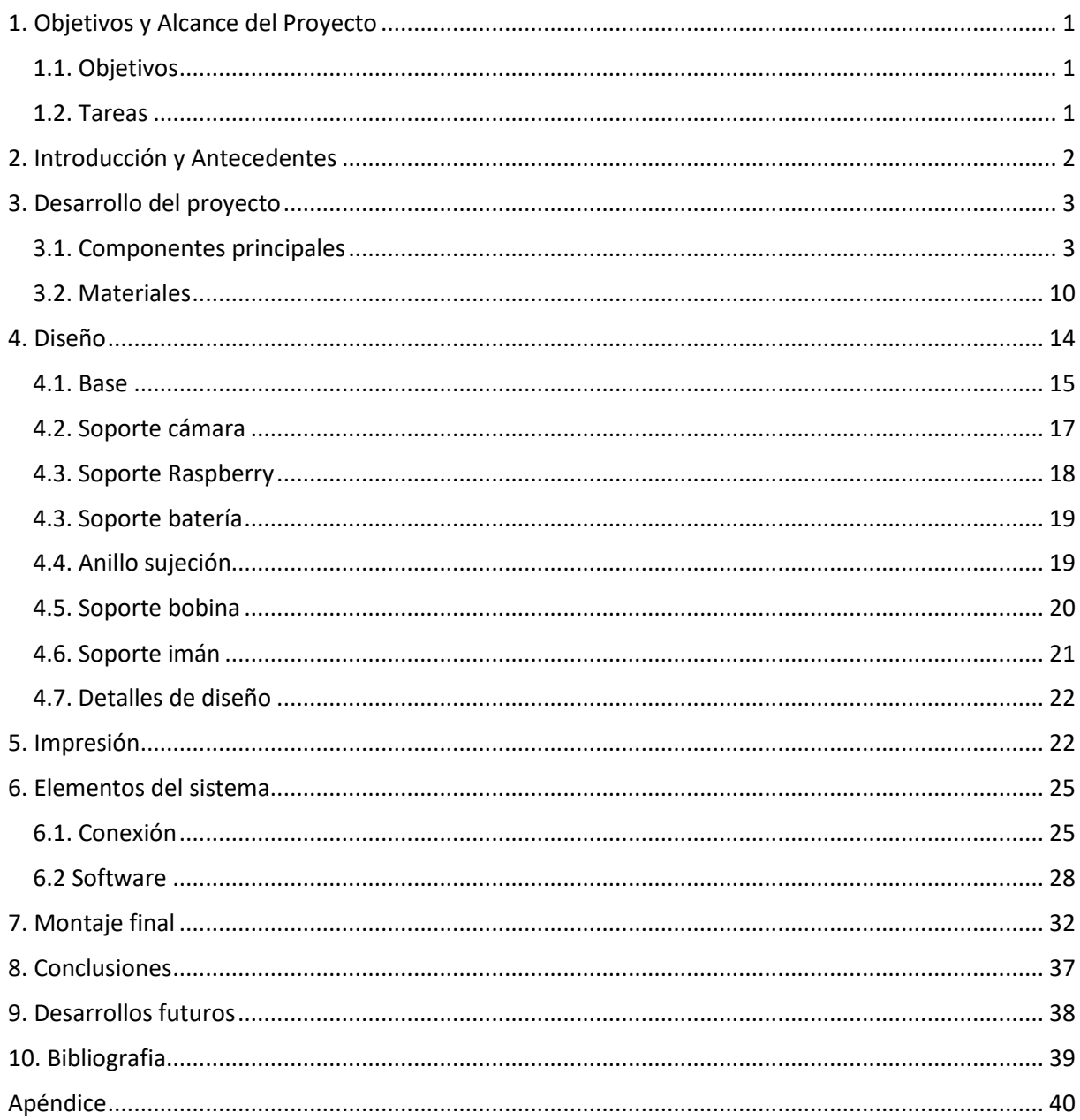

# ÍNDICE DE ILUSTRACIONES

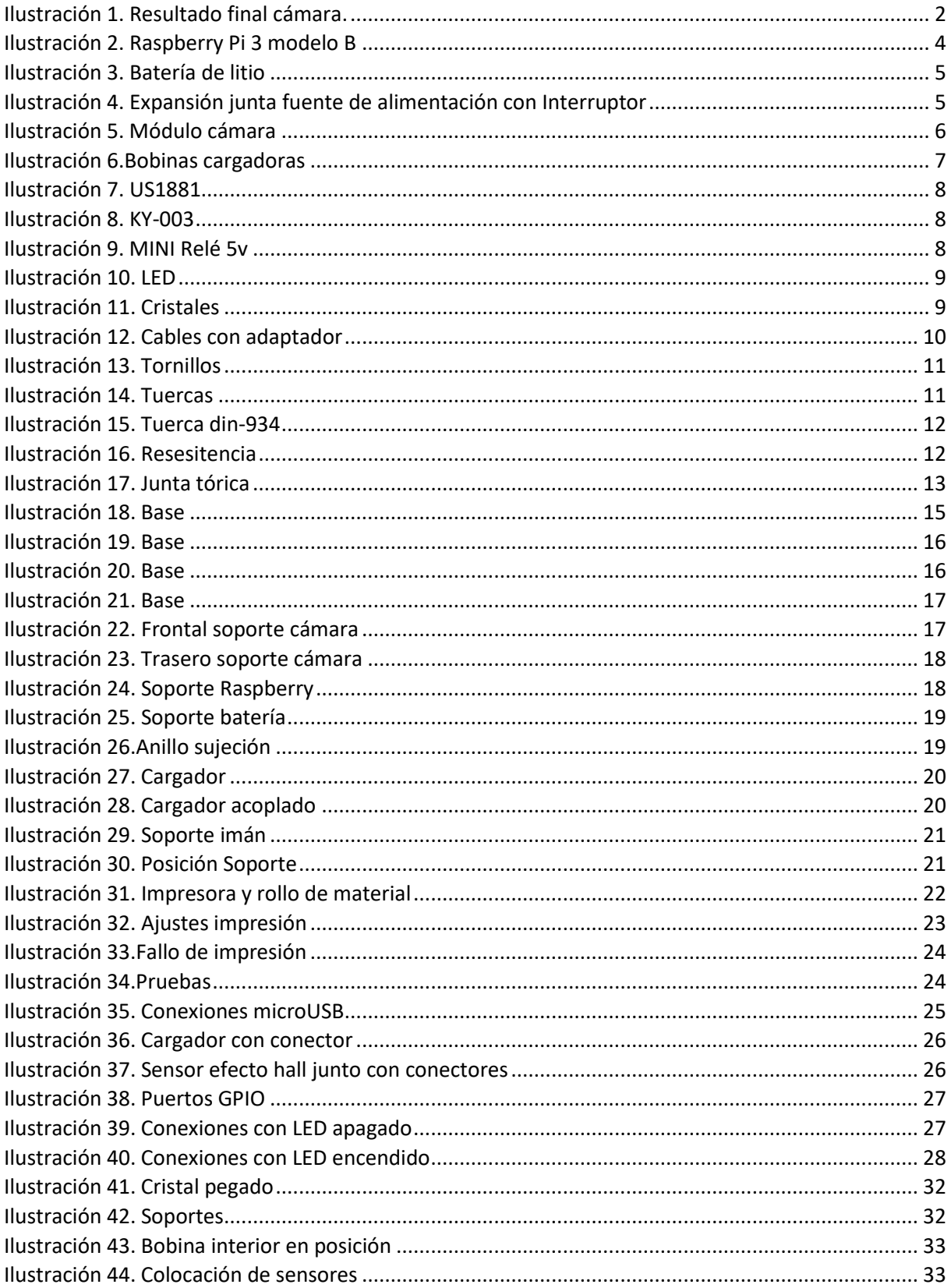

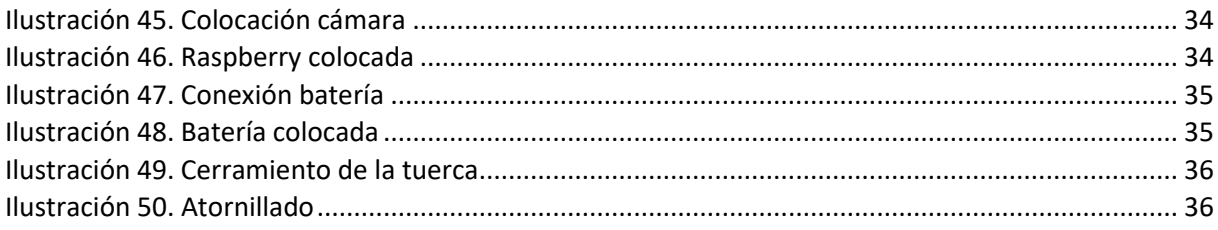

# ÍNDICE DE TABLAS

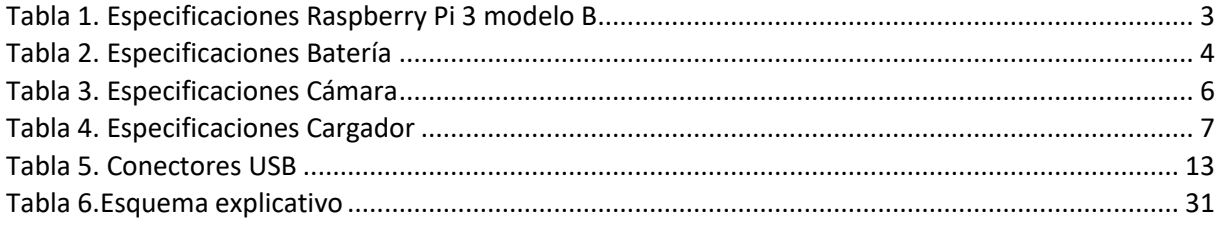

## <span id="page-9-0"></span>1. OBJETIVOS Y ALCANCE DEL PROYECTO

En el siguiente proyecto se pretende diseñar y construir un sistema autónomo estanco, basado en una Raspberry PI con una cámara CSI, para la captura de imágenes submarinas accesible vía WIFI. El sistema tendrá alimentación autónoma. Para mantener todo seguro, se ideará un sistema estanco.

#### <span id="page-9-1"></span>1.1. Objetivos

Para lograr llevar a cabo este proyecto, se puede sintetizar los objetivos primordiales de la siguiente forma:

- 1) Cohesión de componentes: estudiar cuales serían necesarios y seleccionar los más adecuados para el caso pertinente.
- 2) Diseñar una carcasa estanca.
- 3) Instalación y desarrollo del software
- 4) Funcionalidad adecuada: obtener unos resultados satisfactorios con un buen funcionamiento de la cámara y un manejo apropiado.

#### <span id="page-9-2"></span>1.2. Tareas

- 1) Analizar las características requeridas: a partir de ellas podremos seleccionar los componentes adecuados para la construcción de la cámara.
- 2) Diseño: mediante software gráfico se creará la carcasa estanca junto con el resto de piezas necesarias.
- 3) Creación y subsanación de errores por medio de impresora 3D: Una vez realizado el diseño, se deben fabricar todas las piezas que forman la estructura y comprobar que cumplen correctamente su función.
- 4) Programación de la Raspberry PI para la realización de las tareas necesarias: código necesario para la grabación de imágenes.
- 5) Configuración punto de acceso externo.
- 6) Comprobación final y resultados.

# <span id="page-10-0"></span>2. INTRODUCCIÓN Y ANTECEDENTES

Desde el siglo XIX, existe un interés en captar imágenes, y esto se traslada al ámbito subacuático. Dicho interés se mantiene en el presente donde gracias a la evolución de la tecnología, en la actualidad existen teléfonos sumergibles con cámaras integradas de alta resolución.

Con el presente proyecto se pretende explorar la problemática asociada a la creación de un sistema de captura autónomo y estanco.

Con esta cámara se plantea obtener imágenes submarinas y videos tanto para el ámbito recreacional como para un uso industrial gracias a una red WI-FI en tiempo real. Se ha diseñado con el objetivo que conste con cierta robustez. Sin embargo, debido a su fácil reproducción, cualquier desperfecto es fácilmente remplazable mientras que no sea de componentes electrónicos.

<span id="page-10-1"></span>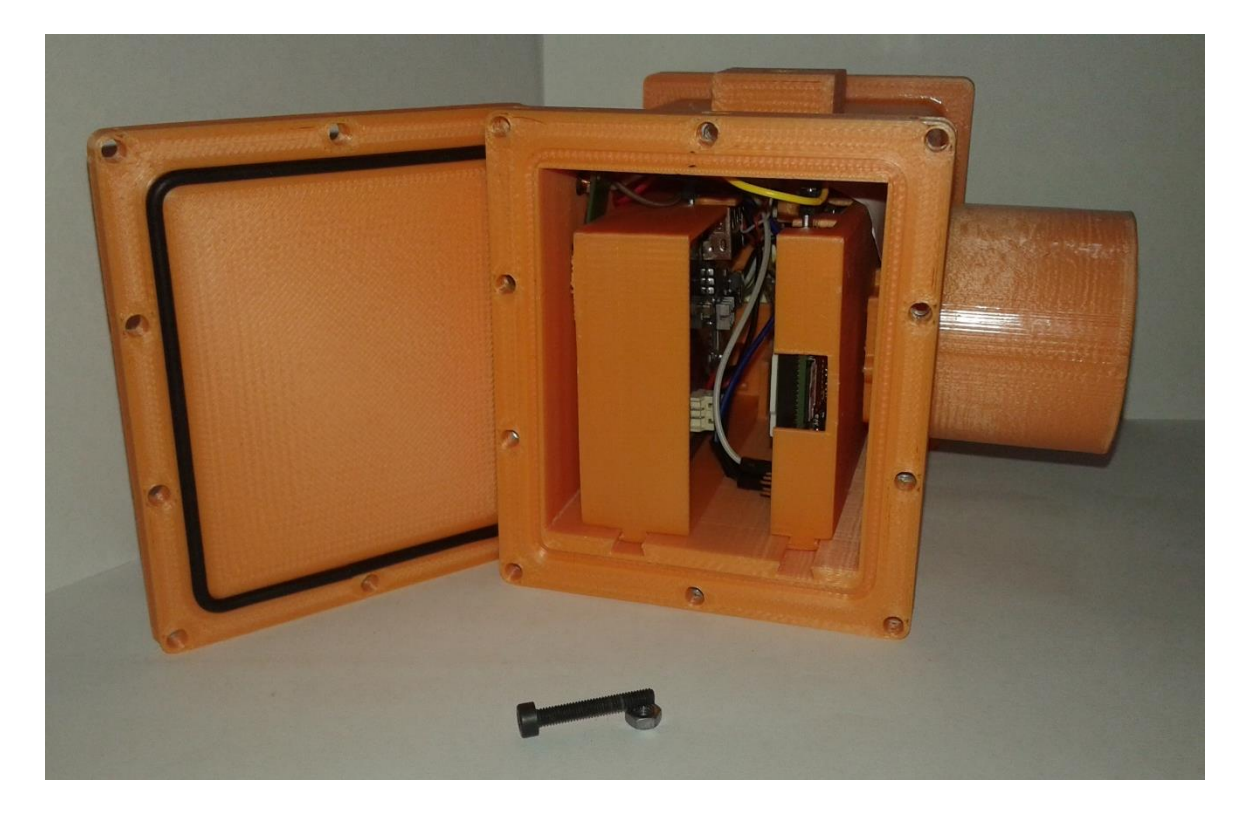

**Ilustración 1. Resultado final cámara.**

# <span id="page-11-0"></span>3. DESARROLLO DEL PROYECTO

A continuación, se desglosará con detalle el proceso mentado en los apartados anteriores. Tratando sobre los componentes, materiales y software empleados.

#### <span id="page-11-1"></span>3.1. Componentes principales

#### Raspberry PI

Como base principal utilizaremos una Raspberry Pi 3 modelo B, ya que posee las características de un ordenador de tamaño reducido. Gracias a su potencia y capacidad de conexión a una cámara es ideal para este proyecto. En la Tabla 1 se aprecia que consta de varios puertos USB, uno micro USB y el CSI para la cámara. [\[1\]](#page-47-0)

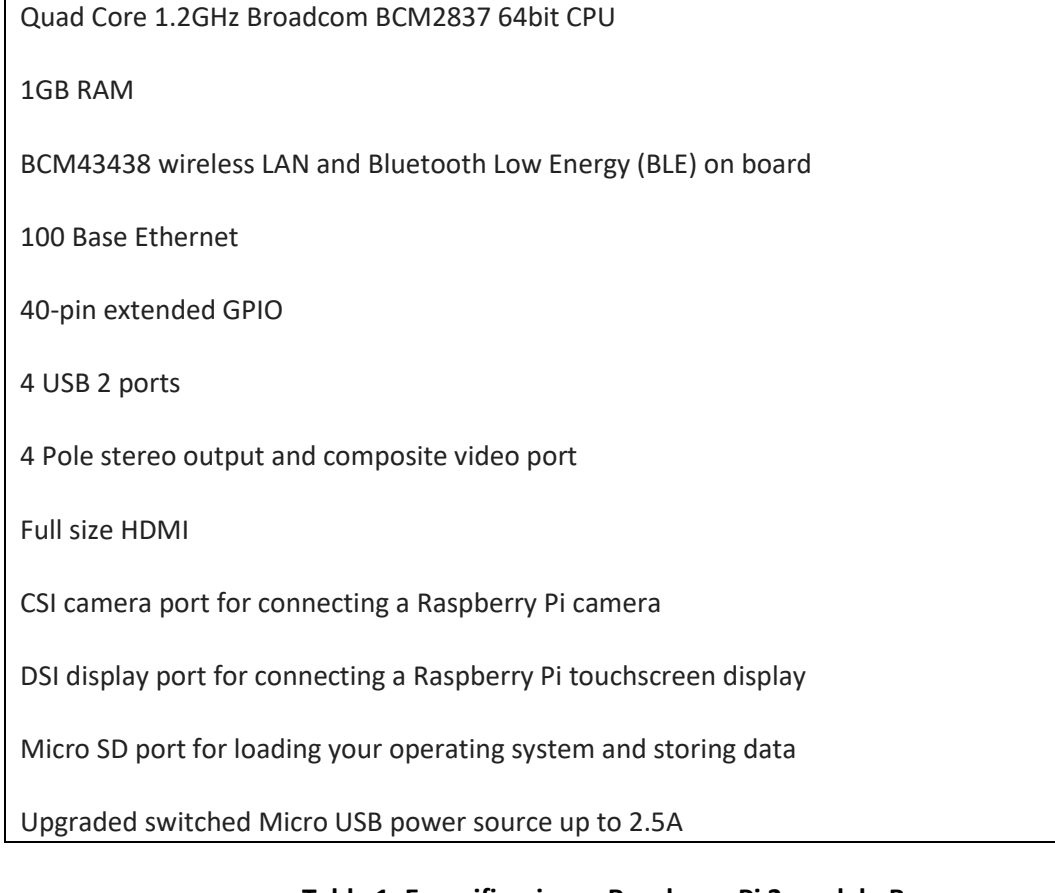

#### <span id="page-11-2"></span>**Tabla 1. Especificaciones Raspberry Pi 3 modelo B**

Todo ello junto con la conexión HDMI, es fácil conectar los periféricos de los que constaría un ordenador convencional, teclado, ratón y monitor, con los cuales podremos programar los procesos necesarios. Además, consta de los pines GPIO, mediante los cuales es posible interactuar con valores de entrada y salida.

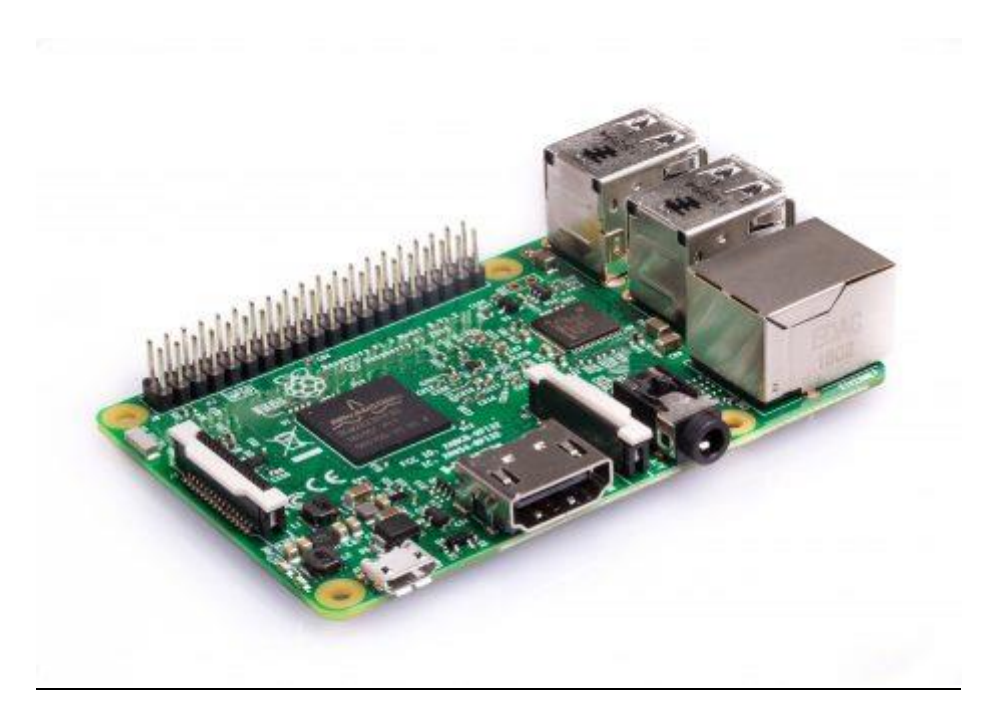

**Ilustración 2. Raspberry Pi 3 modelo B**

#### Batería

<span id="page-12-0"></span>Para que funcione la raspberry, hay que proveerla de corriente eléctrica por lo que es necesaria una batería para abastecerla. En el modelo desarrollado se empleará una modelo Wingoneer de litio con una base y conectores adaptada a Raspberry Pi, como se aprecia en las ilustraciones 3 y 4, con las características de la descritas en la Tabla 2. Como en la mayoría de los siguientes componentes, los datos se han obtenido de amazon. [\[2\]](#page-47-0)

- Un módulo de potencia especialmente diseñado para Raspberry Pi, que permite usar la Raspberry Pi de forma móvil.
- Capacidad de la batería: 3800mAH (máximo); Corriente de salida: 1.8A.
- Tensión de salida (sin carga): 5.1V ± 0.1V.
- Doble salidas USB, una para la Raspberry Pi, la otra para la pantalla LCD incorporada.
- <span id="page-12-1"></span> Viene con los separadores de fijación, tornillos y tuerca, para que pueda apilar la tarjeta Raspberry Pi en el módulo.

#### **Tabla 2. Especificaciones Batería**

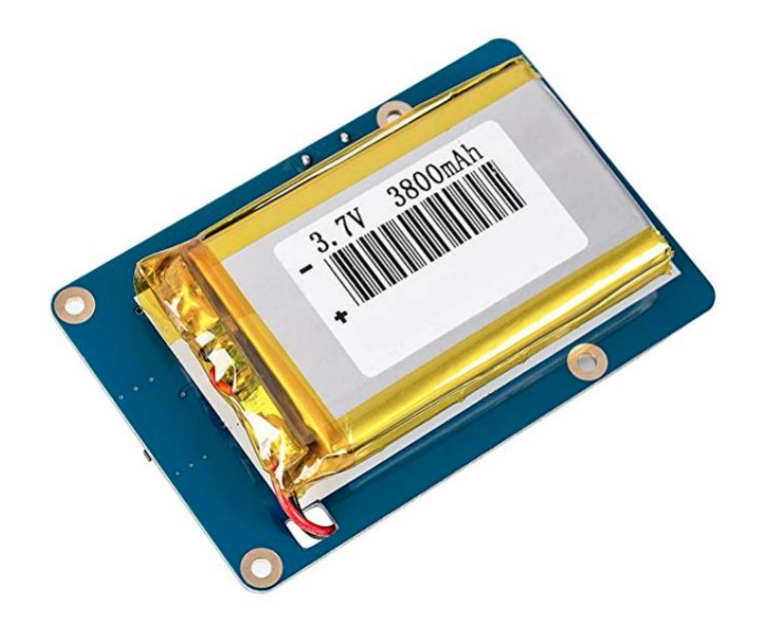

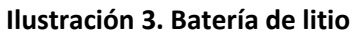

<span id="page-13-0"></span>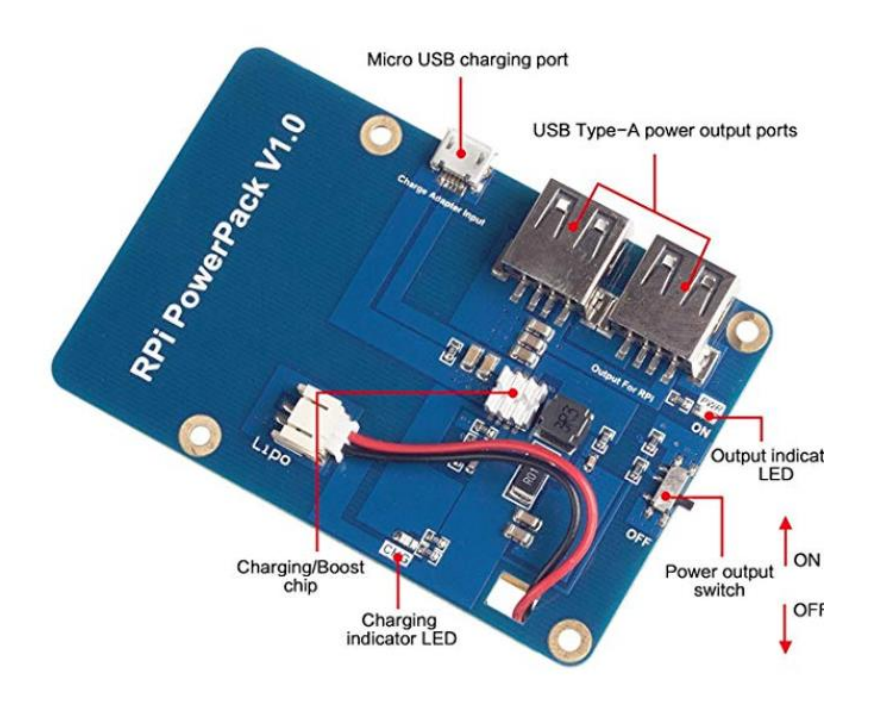

<span id="page-13-1"></span>**Ilustración 4. Expansión junta fuente de alimentación con Interruptor**

#### Cámara

El dispositivo encargado de la captura de imágenes es una cámara para Raspberry con lente de ojo de pez, ya que posee un pequeño tamaño y ofrece un mayor campo de visión. Además, el modulo se conecta a la Raspberry por un cable de 15 pines a la CSI, lo que permite una transferencia rápida de datos. El modelo empleado posee las especificaciones mostradas en la Tabla 3.

Sensor de 5 Megapixeles

Diagonal: 160 grados (mientras que otras cámaras normales se suelen 72 grados)

<span id="page-14-1"></span>Sensor mejor resolución: 1080p

**Tabla 3. Especificaciones Cámara**

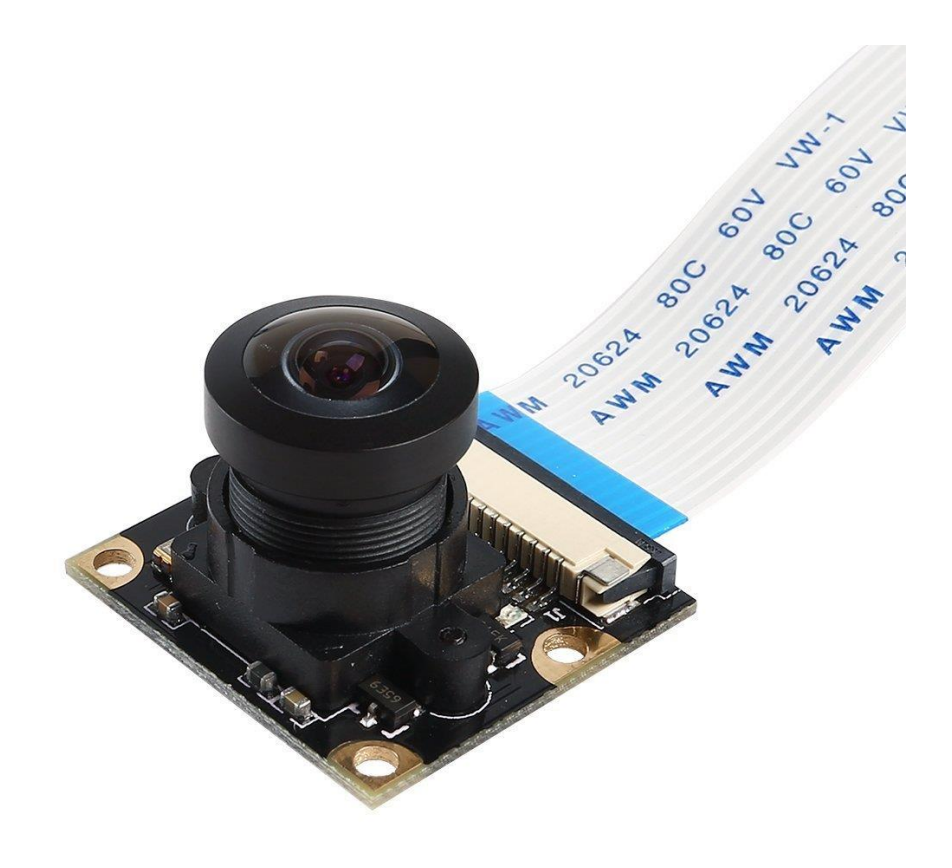

<span id="page-14-0"></span>**Ilustración 5. Módulo cámara** 

#### Cargador Wireless

Para evitar el tener que abrir la carcasa, se incluirá una bobina en el interior conectada a la batería, que hará la función de cargador de esta. Ya que, desde el exterior, con otra conectada a una fuente de alimentación, se podrá realizar la carga de la cámara de forma. [\[3\]](#page-47-0)

• Operating Voltage (Input): 5V

• Operating Voltage (Output): 5V@1A (Max: 1.2A)

• Transmitting Terminal Size: 43mm±2mm(1.69")(Outer diameter)\*20mm(0.79")(Inside diameter)\*2.3mm(0.09")(Thickness)

• Receiving Terminal Size: 43mm±2mm(1.69")(Outer diameter)\*20mm(0.79")(Inside diameter)\*2.3mm(0.09")(Thickness)

<span id="page-15-1"></span>• Operating Distance: 2-10mm (0.08-0.39")

**Tabla 4. Especificaciones Cargador**

<span id="page-15-0"></span>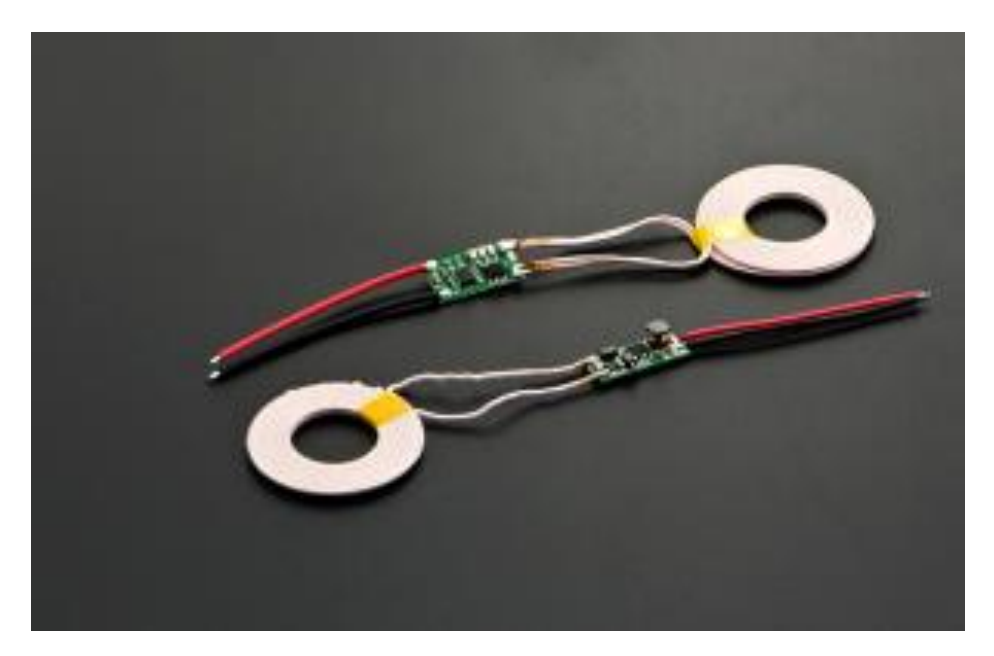

**Ilustración 6.Bobinas cargadoras**

#### Sensor de Efecto Hall

Para evitar crear un acceso al interior se añadirán 2 sensores de Efecto Hall para apagar y encender y cambiar el modo de uso de la raspberry, ya que gracias uso de imanes es posible cambiar el estado del sensor.

Uno de ellos, el denominado US1881, irá conectado a un relé, que será el encargado de activar o desactivar la raspberry, el otro, KY-003, irá conectado a la GPIO para intercambiar parámetros y así poder seleccionar entre modo imagen o video.

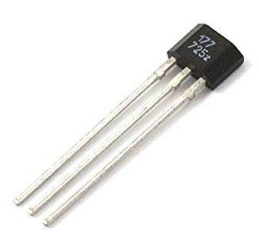

<span id="page-16-0"></span>**Ilustración 7. US1881**

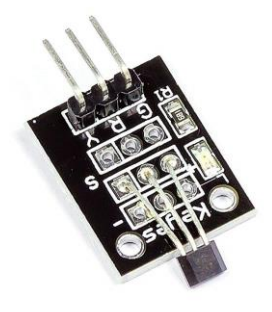

**Ilustración 8. KY-003**

<span id="page-16-2"></span><span id="page-16-1"></span>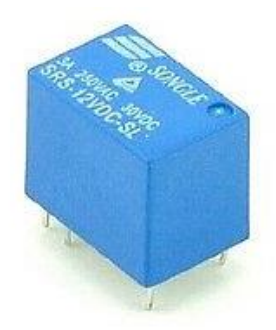

**Ilustración 9. MINI Relé 5v**

Led

Dada la falta de pantalla u otro modo de indicar el funcionamiento, se emplea un led conectado a la GPIO para dar claridad al tipo de uso que se está dando y ver si la Raspberry está conectada.

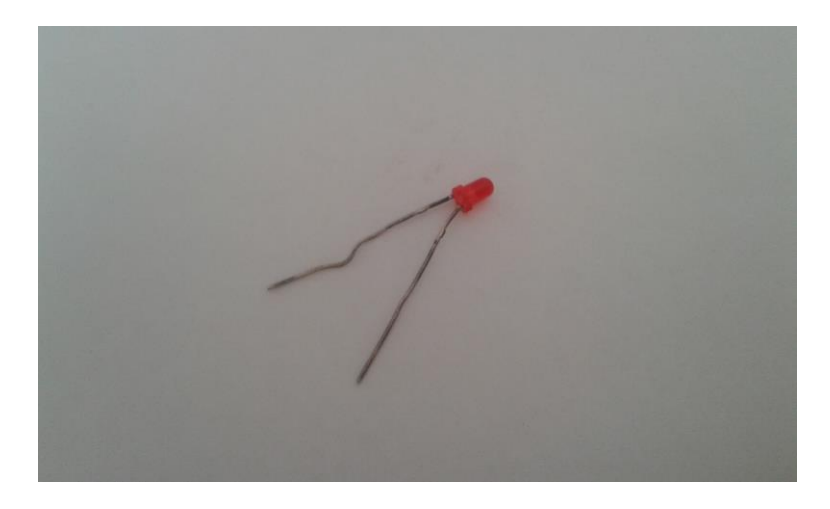

**Ilustración 10. LED**

#### Cristales

<span id="page-17-0"></span>Dado que para el foco es necesario que se pueda ver el exterior, se emplean tres cristales de 40mm de diámetro de cristal templado. Se tratan de cristales protectores de reloj, pero su forma y características son excelentes para adecuarse a este trabajo. Según las especificaciones, se puede destacar la superficie dura que repele la suciedad y la alta trasparencia que permite gran nitidez con una dureza de dureza 9H.

<span id="page-17-1"></span>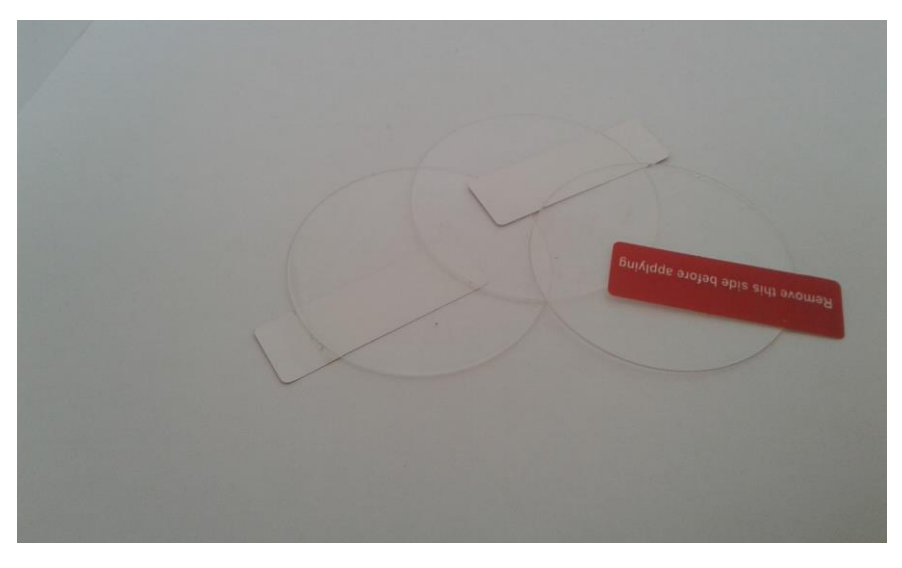

**Ilustración 11. Cristales**

#### <span id="page-18-0"></span>3.2. Materiales

Como elementos auxiliares de menor relevancia se emplearán los siguientes

#### PLA

Para la construcción de la carcasa se utilizará una impresora 3D de la Universidad Politécnica de Valencia para imprimir todas las piezas diseñadas. Y el material empleado será el PLA (ácido poliláctico) ya que se trata de un polímero biodegradable que tiene mejores propiedades que muchos derivados del petróleo que es el que se encuentra disponible en la Universidad. [\[4\]](#page-47-0)

#### Cables

Para la unión de conexiones se emplearán cables de cobre de pequeño diámetro, de unos 10 cm de largo con adaptadores de conexión en los extremos, aunque algunos serán soldados a los conectores.

<span id="page-18-1"></span>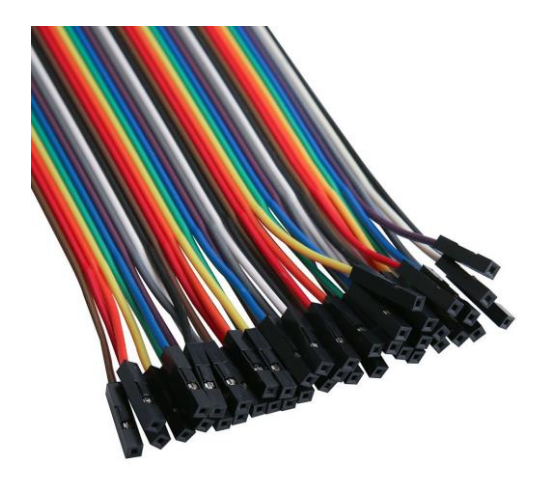

**Ilustración 12. Cables con adaptador**

#### Tornillos

Para la sujeción de la tapa se ha decido usar tornillos para crear una fuerza homogénea. Se tratan de tornillos de cabeza hueca hexagonal 20x3 negros, ya que su pequeño tamaño permite colocarlos sin añadir mucho material a la base de la estructura.

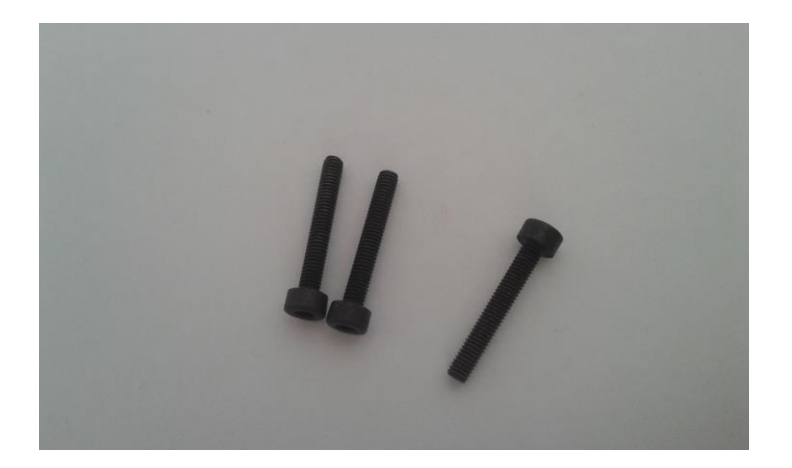

**Ilustración 13. Tornillos**

Tuercas

<span id="page-19-0"></span>Para proporcionar sujeción a los tornillos se emplean tuercas del mismo tamaño.

<span id="page-19-1"></span>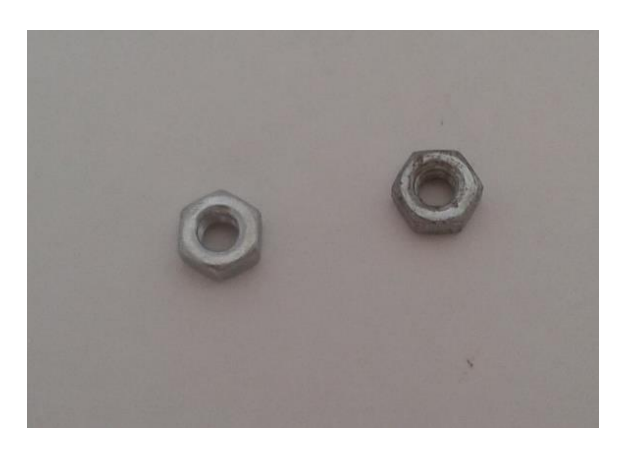

**Ilustración 14. Tuercas**

Además, se empleará una tuerca din-934 hexagonal que servirá para poder acoplar un mango o trípode de sujeción a la cámara.

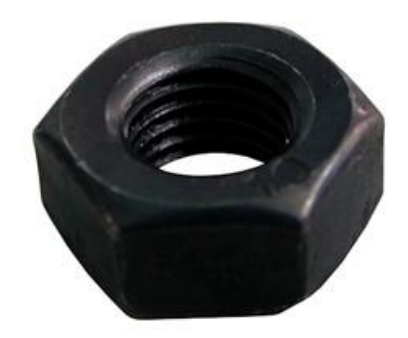

#### **Ilustración 15. Tuerca din-934**

#### Resistencia

<span id="page-20-0"></span>Para la conexión del LED a la GPIO de la Raspberry es necesaria una resistencia para evitar que la desgaste. Para este modelo se emplea una resistencia de 620 Ω y un 5% de tolerancia como se aprecia por las franjas de colores.

<span id="page-20-1"></span>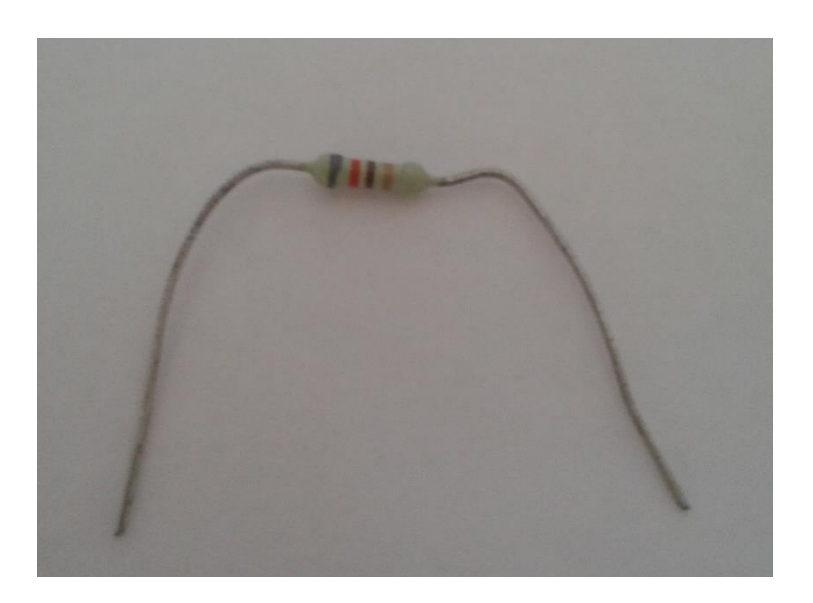

**Ilustración 16. Resesitencia**

#### Junta tórica

Para evitar que por la tapa pueda entrar agua, se ha diseñado una concavidad para colocar una junta tórica de goma, ya que proporciona una estanqueidad del agua. Como la tapa no será circular, la junta tórica no es de un diámetro definido por lo que será necesario cortarla y adecuarla a la medida necesaria.

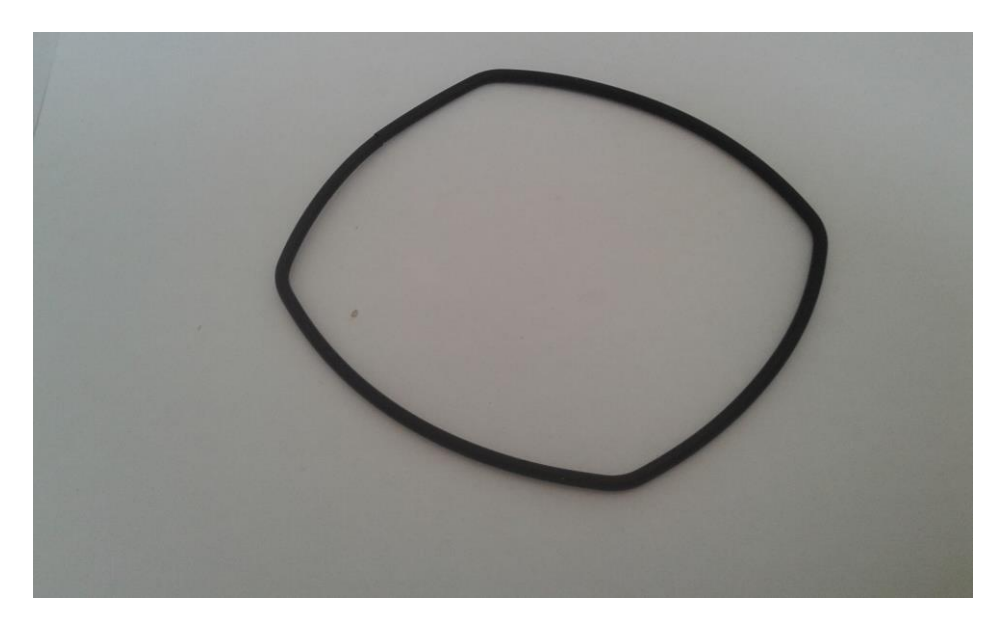

**Ilustración 17. Junta tórica**

#### USBs

<span id="page-21-0"></span>Para las conexiones entre la raspberry y la batería, emplearemos conectores USB y micro USB, por lo que se soldará cableado a ellos para crear la unión con las juntas como se aprecian en la Tabla 5. [\[5\]](#page-47-0)

<span id="page-21-1"></span>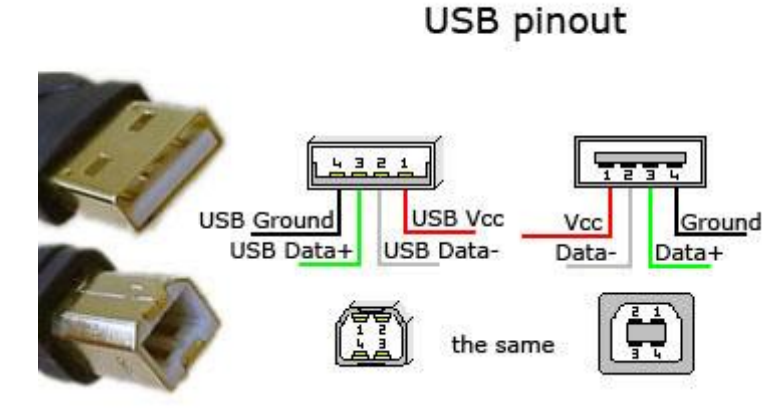

**Tabla 5. Conectores USB**

#### Adhesivos

Para mantener unidas ciertas partes entre ellas, se emplearán dos tipos de adhesivos.

Uno para plásticos, adhesivo soldador Ceys para plásticos duros y rígidos que nos permitirá realizar la unión entre partes de la estructura.

Y un adhesivo instantáneo Loctite CRISTAL 3, que servirá para la unión de los cristales a la base.

# <span id="page-22-0"></span>4. DISEÑO

En esta parte se explicará el proceso de creación de la estructura de la cámara. El modelado 3D se realizará mediante Autodesk Inventor.

Al tratarse de una cámara estanca, la principal complejidad se basa en reducir al mínimo los puntos críticos por los cuales puedan ocasionarse fugas. Por ello, se ha decidido dejar únicamente 3 puntos sensibles. Dejando 2 puntos clave solventados. Estos son:

- 1) La tapa: debido a la necesidad de colocar los elementos de forma que se puedan extraer, se ha creado una abertura que se cerrará con una tapa donde se colocará una junta tórica para mantener la estanqueidad y que irá apretada por 10 tornillos distribuidos en la parte exterior para ejercer una presión uniforme.
- 2) Los cristales: para que la cámara conectada en el interior pueda obtener imágenes tendrá un hueco en el que se incluirán una serie de cristales para permitir la visión, estarán sellados con adhesivo específico para cristal evitando huecos y con un anillo de refuerzo para mantenerlos.
- 3) La parte del Led: aunque irá sellada y solo las patas del led interferirán entre ambos lugares, esta zona, aunque mínimo, supone un riesgo por lo que se empleará cantidad excedente de adhesivo para plástico para evitar posibles filtraciones.
- 4) Alimentación.
- 5) Interfaz.

#### <span id="page-23-0"></span>4.1. Base

De este modo, la cámara estará formada por una base única donde se incluirán estas especificaciones, evitando cualquier otro hueco accesible por el exterior. Se diseña basándose en un diseño similar al de un cámara tradicional, con un lado al descubierto donde irá la tapa, y la parte donde va el foco, los cristales. Las paredes están dimensionadas a X mm para que sea consistente y pueda aguantar presión.

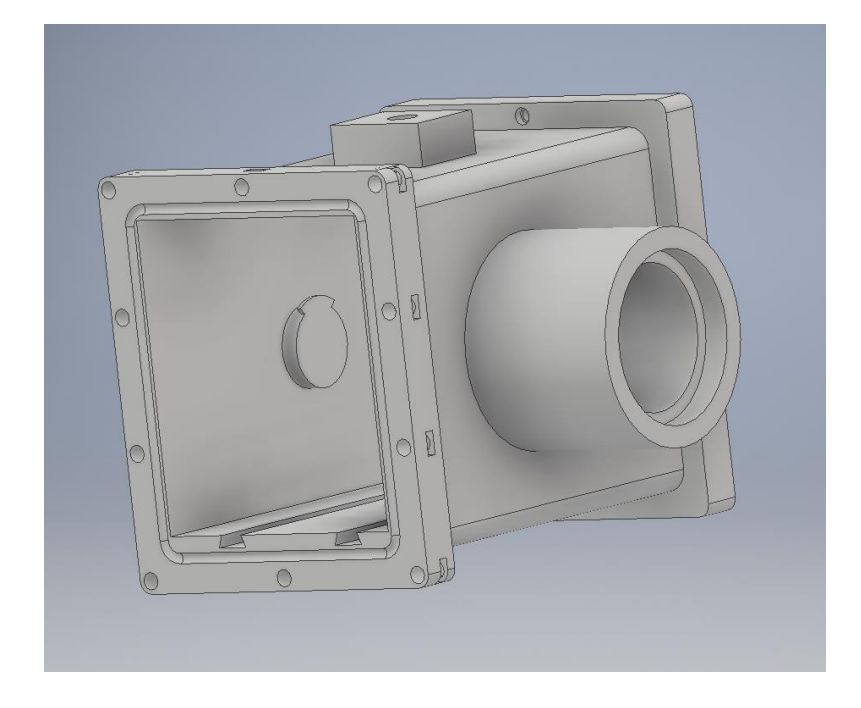

**Ilustración 18. Base**

<span id="page-23-1"></span>Para evitar el uso excesivo de material, en interior de la cámara estará dimensionado acorde con los componentes. Como tanto la junta tórica como los tornillos deben ir por fuera para evitar filtraciones de agua y para mantener cierta simetría, ambos extremos están ampliados. Dejando hueco para la junta tórica y las tuercas donde posteriormente se atornillará la tapa.

En el interior, exiten unas muescas para los soportes de Raspberry y batería, además de las estructuras de fijación empleadas para mantenerloa en posición. Junto con un soporte integro para mantener fija la bobina empleada para cargar y una reborde para el led.

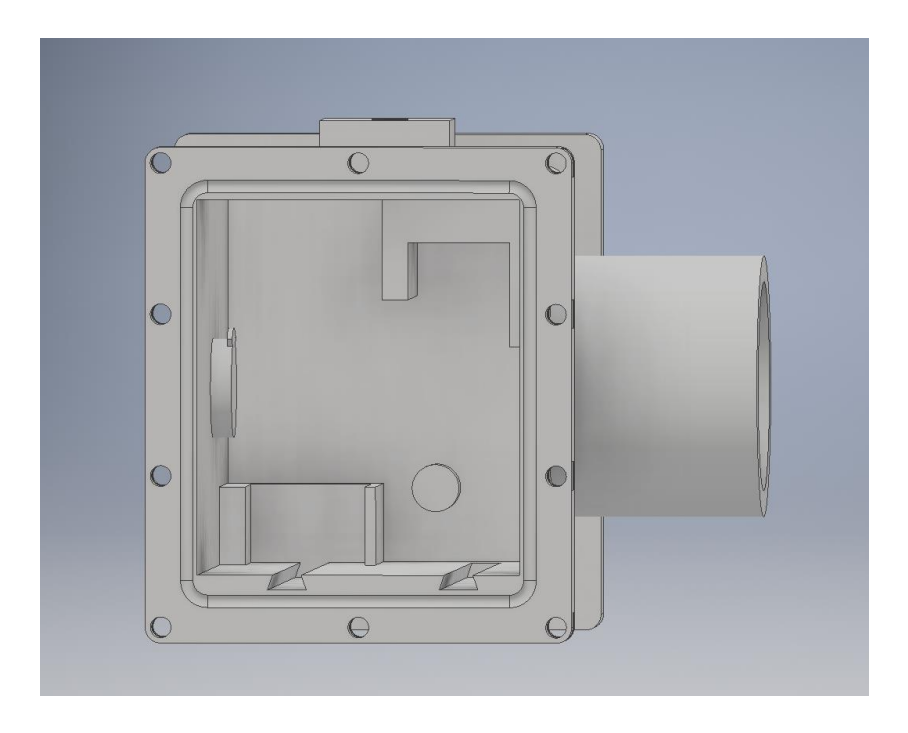

#### **Ilustración 19. Base**

<span id="page-24-0"></span>En el lateral, incluyen símbolos para indicar donde se posicionan "los botones", un hueco para atar el imán que los acciona y el led (ilustración 20). Y en la parte superior un anexo donde se incrustará la tuerca para un posible soporte para la cámara (ilustración 21).

<span id="page-24-1"></span>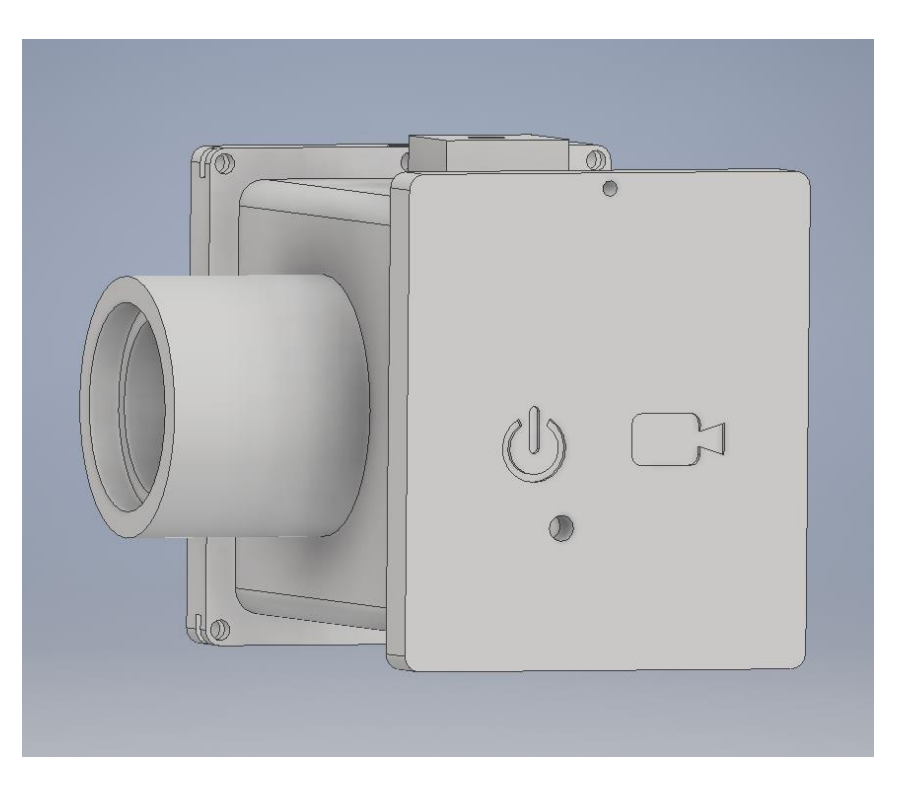

**Ilustración 20. Base**

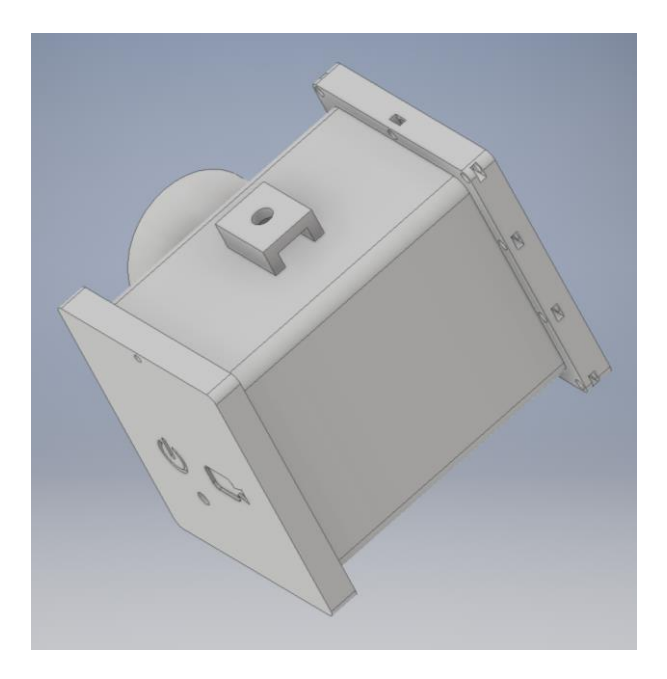

**Ilustración 21. Base**

<span id="page-25-1"></span>Así mismo para la disposición interior de los componentes, se ha diseñado para cada uno un soporte. De forma que se pueden colocar y extraer del interior con facilidad. Para mantenerlos se han creado formas en el interior de la base para evitar movimientos junto con otra para la bobina de carga.

### <span id="page-25-0"></span>4.2. Soporte cámara

Dimensionado a partir de la cámara, se le diseña un soporte que se incrustará a la zona del foco para que enfoque hacia fuera. Se ha tratado de que el encaje sea maximo para evitar desplazamientos con el movimiento de la carcasa, aunque debido a tolereancias de la impresora 3D, no tienen el mismo tamaño. Para ayudar a la colocación y extracción se añade en la parte posterior unas pestaña para poder sostenerlo.

<span id="page-25-2"></span>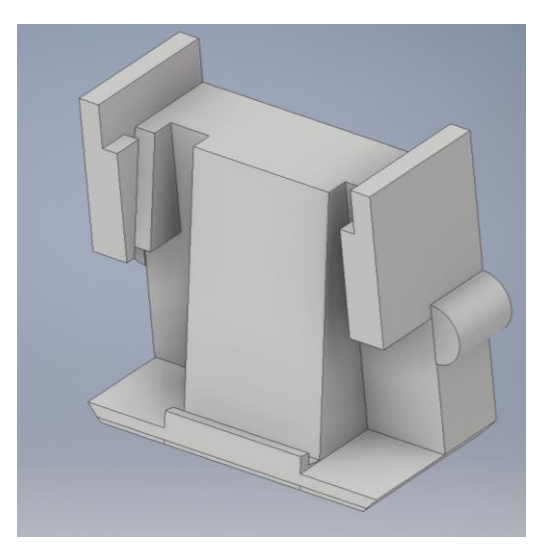

**Ilustración 22. Frontal soporte cámara** 

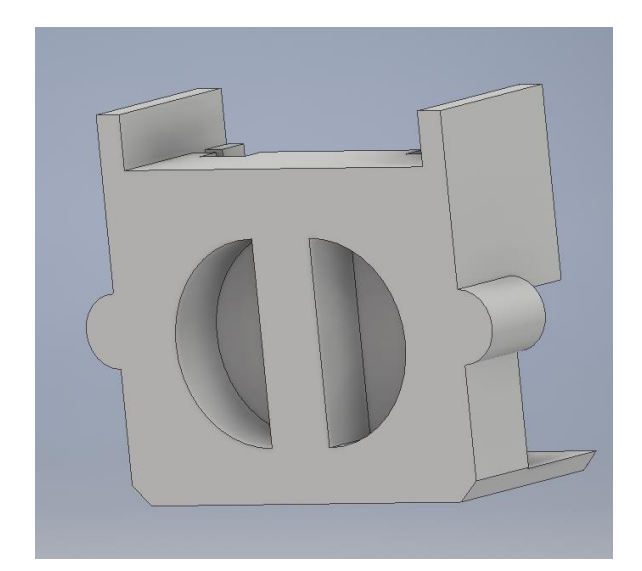

**Ilustración 23. Trasero soporte cámara**

# <span id="page-26-1"></span><span id="page-26-0"></span>4.3. Soporte Raspberry

De igual forma que para la cámara, se diseña un soporte adaptado al tamaño de la Raspberry. Respetando las dimensiones de los conectores y con cuatro soportes para evitar movimientos. En la parte inferior, un riel que se encajará en el hueco correspondiente de la base, donde existen unos soportes que mantendrán fijo el soporte. También se le reduce mínimamente el tamaño para propiciar la anexión.

<span id="page-26-2"></span>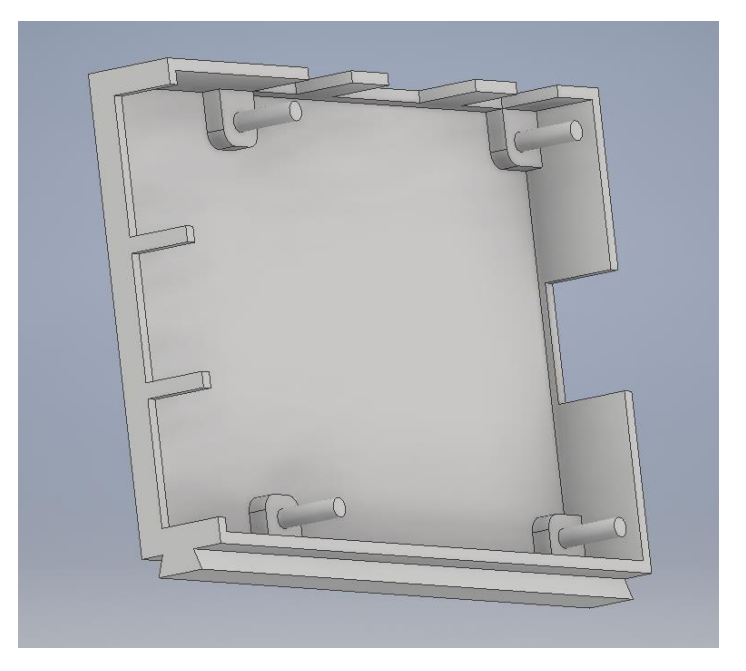

**Ilustración 24. Soporte Raspberry**

# <span id="page-27-0"></span>4.3. Soporte batería

Como ya se ha comentado, se diseña también un soporte para la batería de forma análoga al de Raspberry, respetando conexiones, con cuatro soportes y un riel para la parte interior de la base y cierta tolerancia.

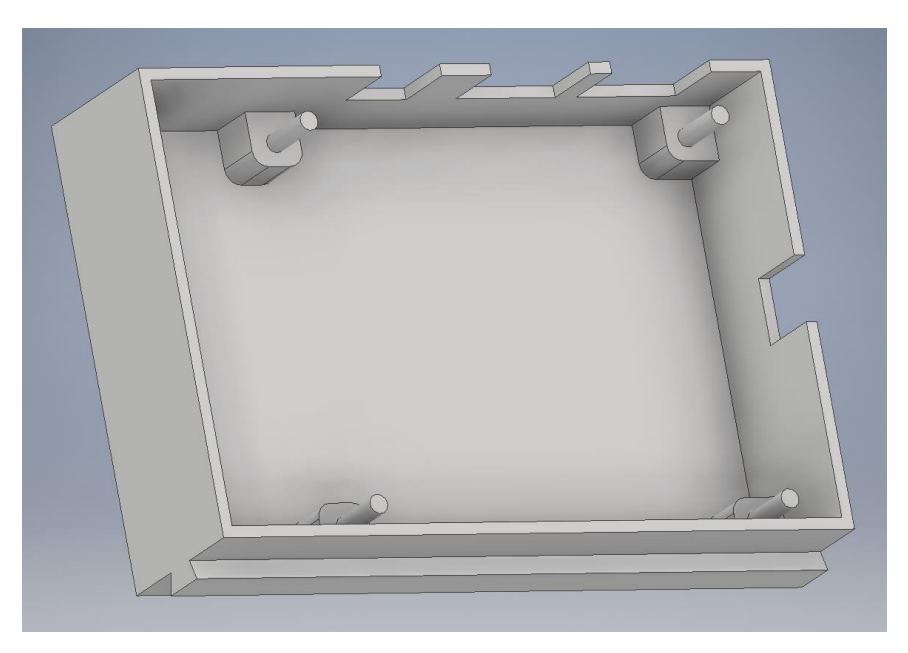

**Ilustración 25. Soporte batería**

### <span id="page-27-2"></span><span id="page-27-1"></span>4.4. Anillo sujeción

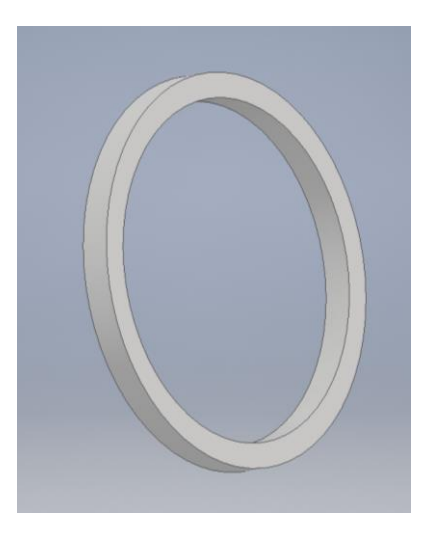

**Ilustración 26.Anillo sujeción**

<span id="page-27-3"></span>Para mantener los cristales, se diseña un anillo que irá pegado tanto a ellos como al foco para evitar que se muevan.

# <span id="page-28-0"></span>4.5. Soporte bobina

A pesar de no ser ejecutado por la impresora 3D, se ha diseñado una base de carga, donde se coloca la bobina exterior de forma que pueda estar próxima a la interior y cargar la batería.

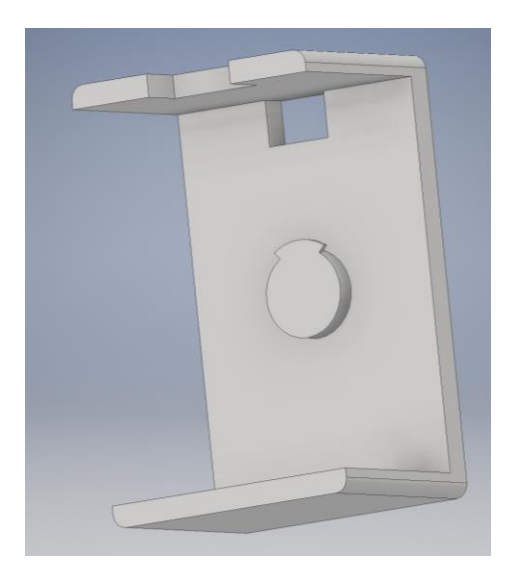

**Ilustración 27. Cargador**

<span id="page-28-1"></span>Está diseñada de forma que se acople a la cámara y no pueda caerse, ya que su disposición en forma de U lo evita.

<span id="page-28-2"></span>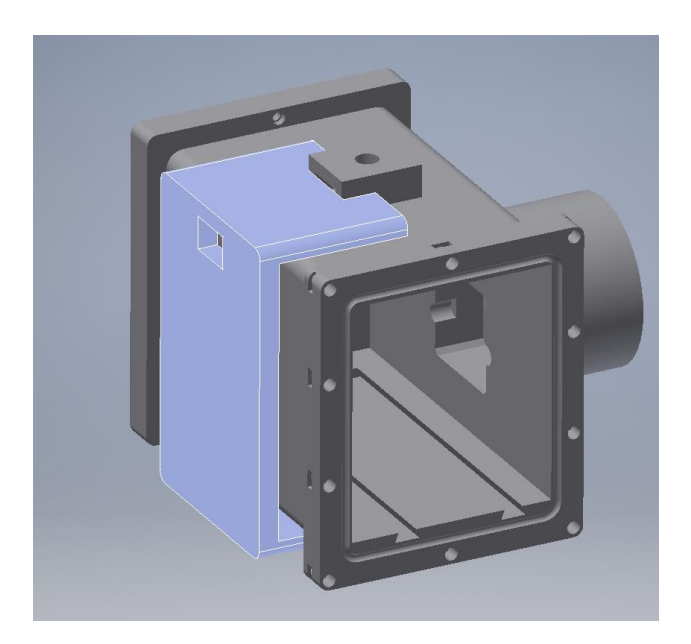

**Ilustración 28. Cargador acoplado**

# <span id="page-29-0"></span>4.6. Soporte imán

Para tener el imán protegido y próximo a los botones, se le diseña un soporte que irá atado a la carcasa.

**Ilustración 29. Soporte imán**

<span id="page-29-1"></span>En la ilustración 30, se muestra la posición donde iría el soporte respecto a la carcasa. Mediante el orificio que presenta, junto con el que se encuentra situado en la carcasa, iría atado con un cable flexible para mantenerlos unidos.

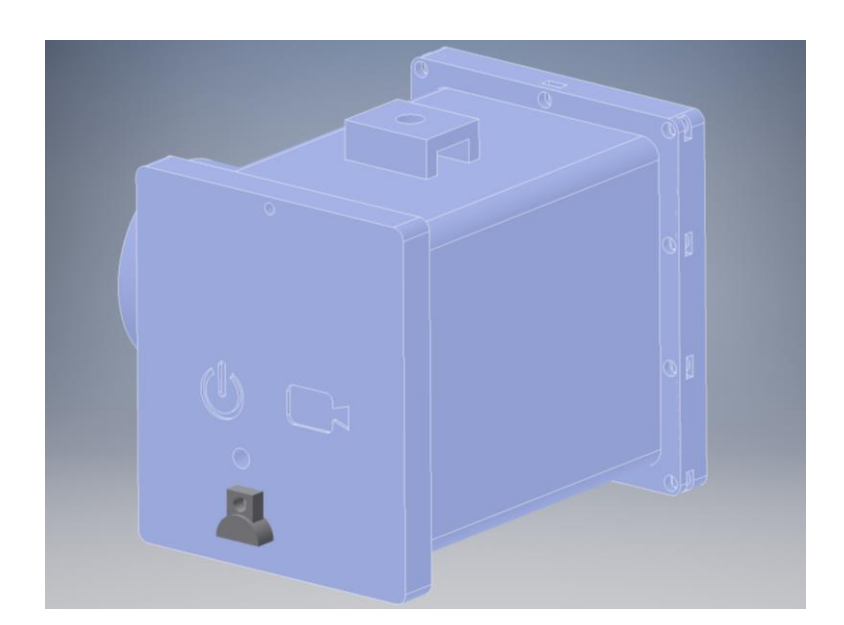

**Ilustración 30. Posición Soporte**

<span id="page-29-2"></span>Al final de este trabajo, se incluirán planos, especificando las medidas de todos los elementos mostrados que forman parte él.

# <span id="page-30-0"></span>4.7. Detalles de diseño

Mediante estas piezas, se han salvado los problemas ya mentados. Destacando principalmente, la interfaz y la carga.

Al no poderse interactuar con el interior, para facilitar el uso de la cámara, se incorporan los sensores de efecto Hall en sus correspondientes marcas de la base, donde el conectado a la Raspberry y la batería por medio del relé servirá para encender y apagar. Mientras que el conectado a la GPIO de la Raspberry servirá para cambiar el modo de grabación.

Por el mismo motivo, para recargar la batería del interior se emplean las 2 bobinas. Una interior y una exterior. Esta última, desde su soporte de carga, deberá estar conectada a una fuente de alimentación a 5 voltios. Gracias a la proximidad, transferirá la energía a la interior que es de menor tamaño.

# <span id="page-30-1"></span>5. IMPRESIÓN

Una vez finalizado el diseño, se deben trasladar los modelos un programa para utilizar la impresora 3D, en este caso, se exporta desde Autodesk Inventor (IPT) a un fichero STL. A partir del cual, mediante el slicer (Simplify-D) se genera un fichero GCODE, que es el necesario para realizar la impresión.

Para este modelo, la impresora 3D empleada será una Prusa I3 MKII disponible en los laboratorios de la Universidad. [\[6\]](#page-47-0)

<span id="page-30-2"></span>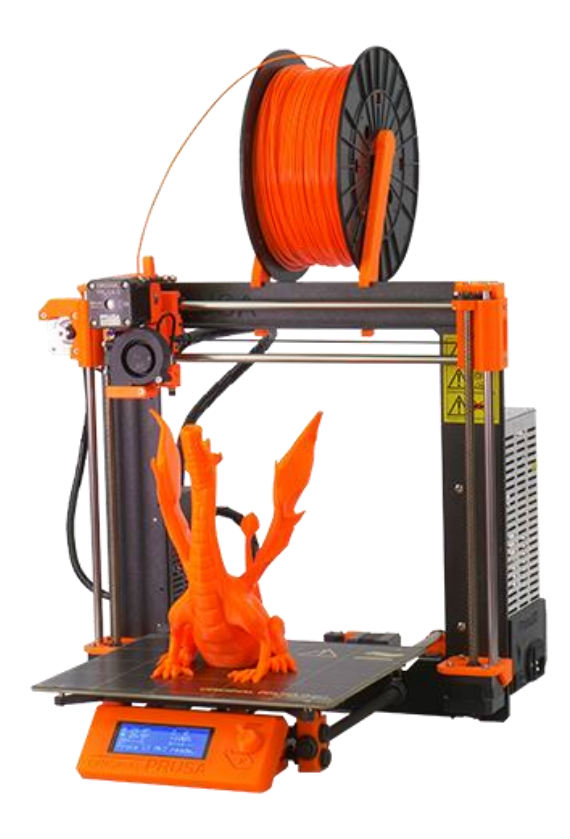

**Ilustración 31. Impresora y rollo de material**

Para la impresión, se configura de manera mostrada en la ilustración 32. Como se puede observar, tiene un 66% de relleno y la altura de capa de 0,2 mm. Además, se ha configurado un mínimo de 4 capas tanto internas y externas para asegurar una mejor cobertura de los elementos y garantizar así la estanqueidad.

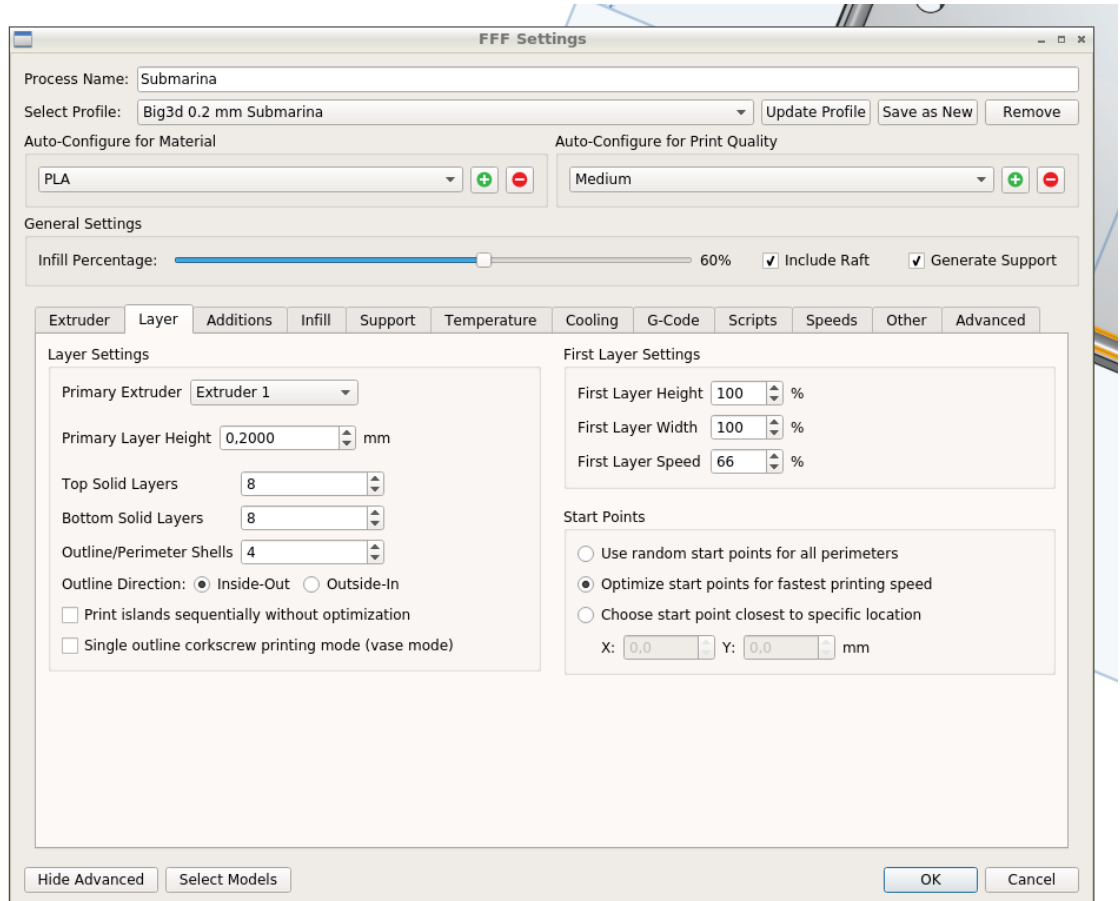

**Ilustración 32. Ajustes impresión**

<span id="page-31-0"></span>Para la impresión de las piezas ya comentadas, ha sido necesario crear ciertas estructuras de apoyo, por lo que ciertas partes no quedan totalmente depuradas. Como se ve en la Ilustración 33, el borde circular se ve laminado debido a esto.

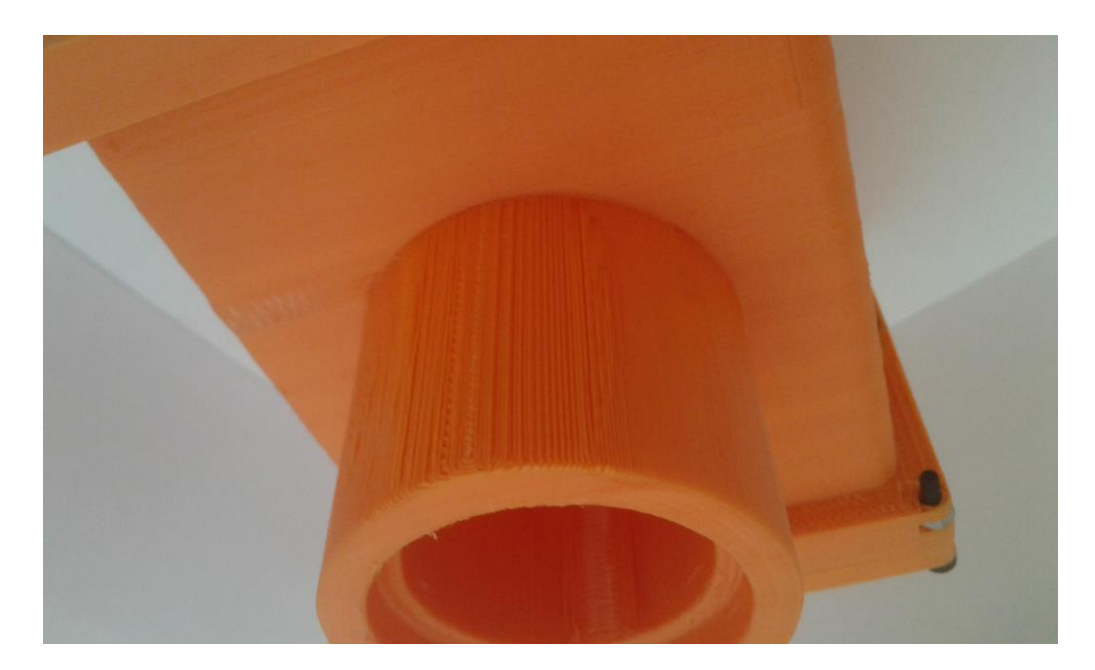

**Ilustración 33.Fallo de impresión**

<span id="page-32-0"></span>Cabe destacar, que al tratarse de muchas piezas que deben encajar, previamente a la impresión se realizaron pruebas para solventar errores y corregir imperfecciones, es por esto por lo que los soportes estaban reducidos respecto a las zonas de encaje y contaban con tolerancias.

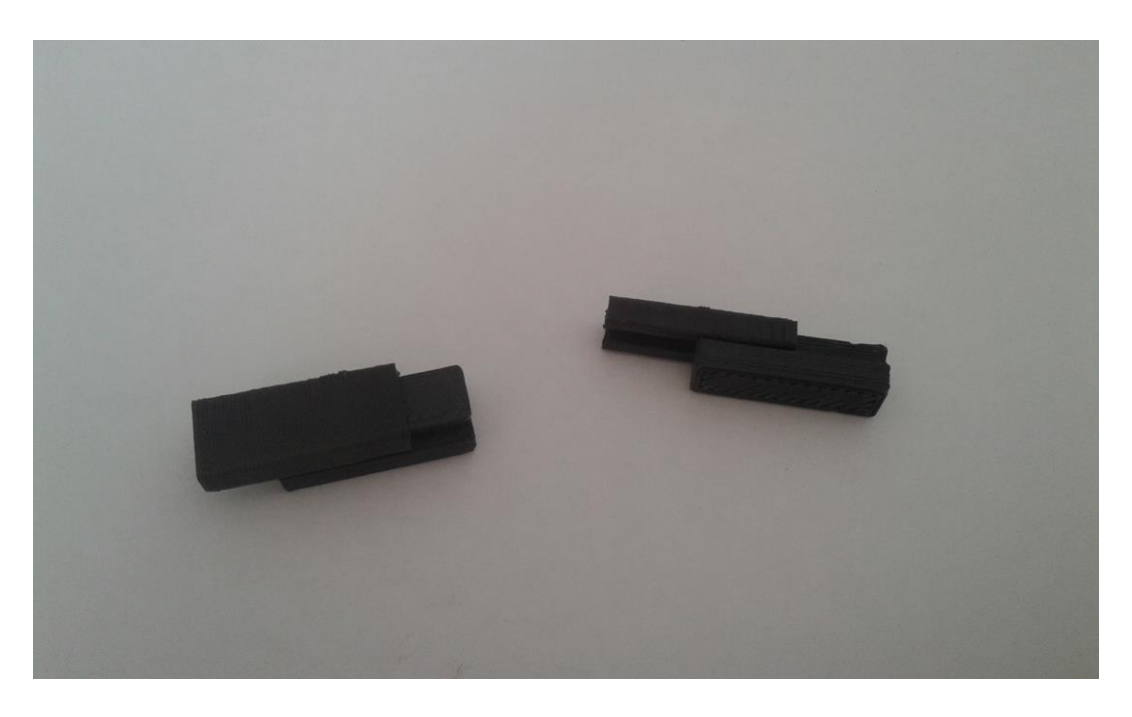

<span id="page-32-1"></span>**Ilustración 34.Pruebas**

# <span id="page-33-0"></span>6. ELEMENTOS DEL SISTEMA

A continuación, se tratará el tema de las conexiones del hardware y el software.

#### <span id="page-33-1"></span>6.1. Conexión

El principal problema para la realización de esta parte, es la obtención de energía necesaria para el funcionamiento de la raspberry, ya que se trata el órgano central, debido a que no podemos obtenerla por medio de un cable de alimentación.

Para ello, se emplea una batería que deberá estar en todo momento conectada, esto es debido a la elección de no crear una abertura para conectarla y desconectarla para evitar puntos críticos por donde el agua pueda filtrarse, lo que puede implicar un alto consumo y un sobrecalentamiento del interior de la cámara.

Sin embargo, se supone en este trabajo que la cámara diseñada se utilizará en fluidos con temperaturas que eviten que la temperatura se eleve de forma considerable, sirviendo asi como refrigerantes, y que el consumo propio de la batería va a ser despreciable.

A pesar de esto, sigue existiendo el problema de la energía ya que del mismo modo que la batería proporciona energía a la raspberry, la contenida en su interior va decreciendo. Para ello, es necesaria la bobina, que, a partir de sus dos partes, facilitará la carga, evitando tener que sacar la batería.

<span id="page-33-2"></span>Como se puede observar en la ilustración 36, se emplea un conector micro USB soldado al cable de la bobina para conectarla a la batería. Para ello, se aprecia la disposición de las conexiones necesarias en la ilustración 35. [\[7\]](#page-47-0)

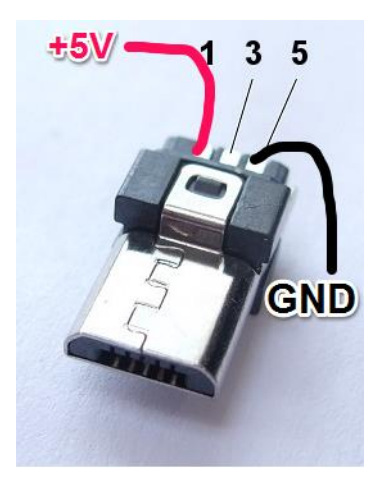

**Ilustración 35. Conexiones microUSB**

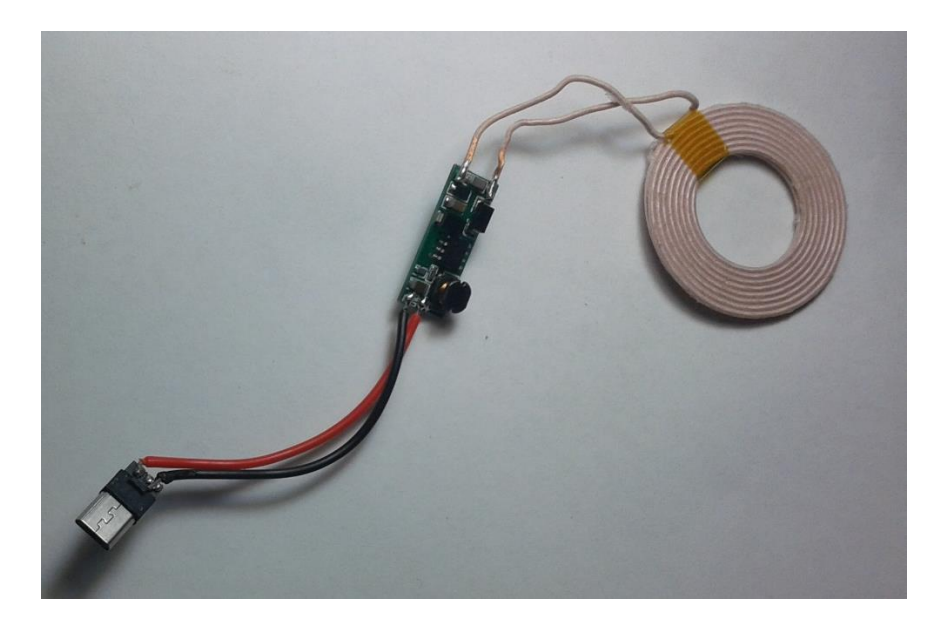

**Ilustración 36. Cargador con conector**

<span id="page-34-0"></span>Aunque ya se ha comentado que la batería se mantendrá conectada, esto no ocurrirá con la raspberry, ya que entre la conexión de ambas se incluirá un sensor de efecto Hall modelo US1881 junto a un relé, con el cual, a partir de un imán desde la parte exterior, podremos modificar el estado de la Raspberry.

En la ilustración 37, se encuentran las conexiones y cableado realizados, uniendo masas, y el resto de cables con tensión hacia las salidas. Se emplea un conector micro USB soldado al cable que irá a la Raspberry y otro USB para la batería.

<span id="page-34-1"></span>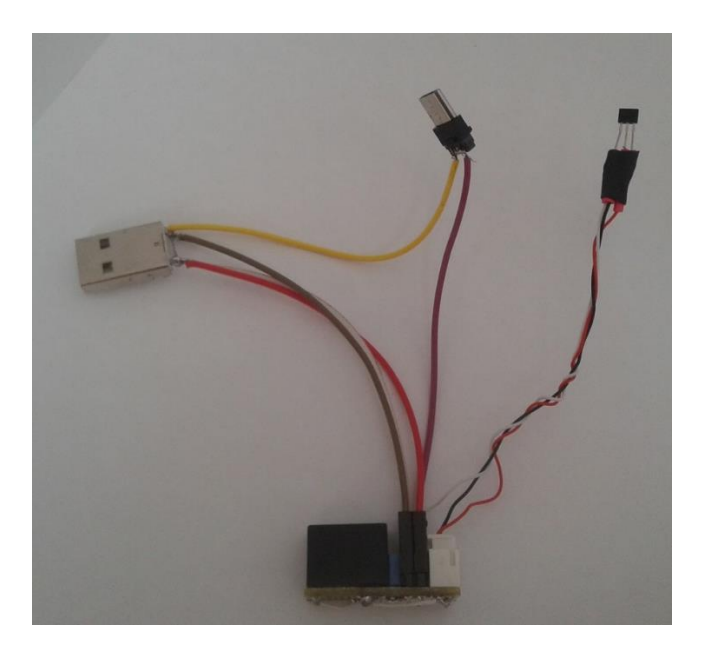

**Ilustración 37. Sensor efecto hall junto con conectores**

Del mismo modo, el otro sensor de efecto Hall, en este caso el modelo KY-003, se conectará a las GPIO para cambiar el método de grabación de la raspberry. Como vemos en la ilustración XXX vemos numerados los puertos, por lo que conectará el colector al pin 2 de 5V, el emisor a tierra al 6 y la base a la entrada deseada, en este caso al pin 7(GPIO4). [\[8\]](#page-47-0)

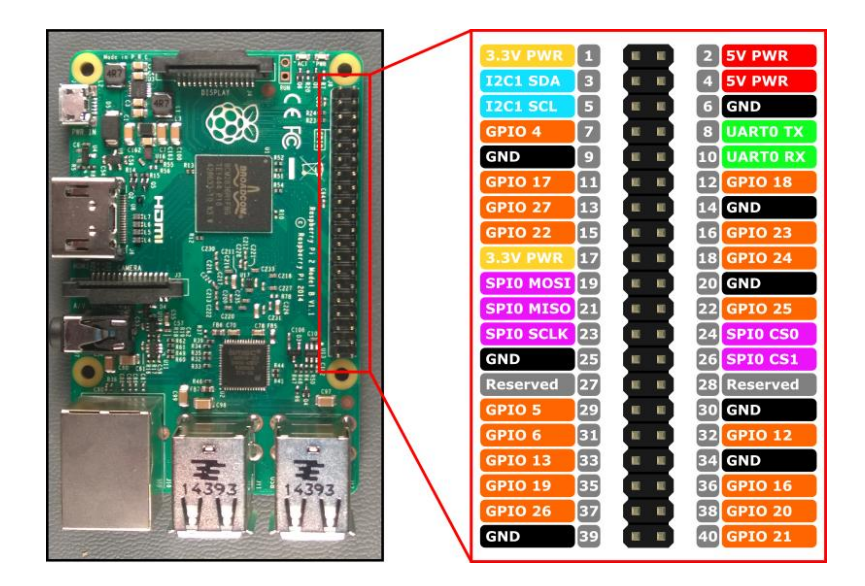

**Ilustración 38. Puertos GPIO**

<span id="page-35-0"></span>Por último, contamos la conexión del LED a los pines de la raspberry. Gracias a ella indicaremos la puesta en funcionamiento y el tipo de grabación con el que se dispone. Del mismo modo que para el sensor, se conecta un extremo a tierra, al pin 9, y otra al pin de salida 11 (GPIO17).

En las ilustraciones 39 y 40, se muestran dichas conexiones, probando el código que se mostrará posteriormente, al pasar el imán, para encender y apagar el LED. Conjuntamente, se observa como la cámara va directamente a la Raspberry por la CSI.

<span id="page-35-1"></span>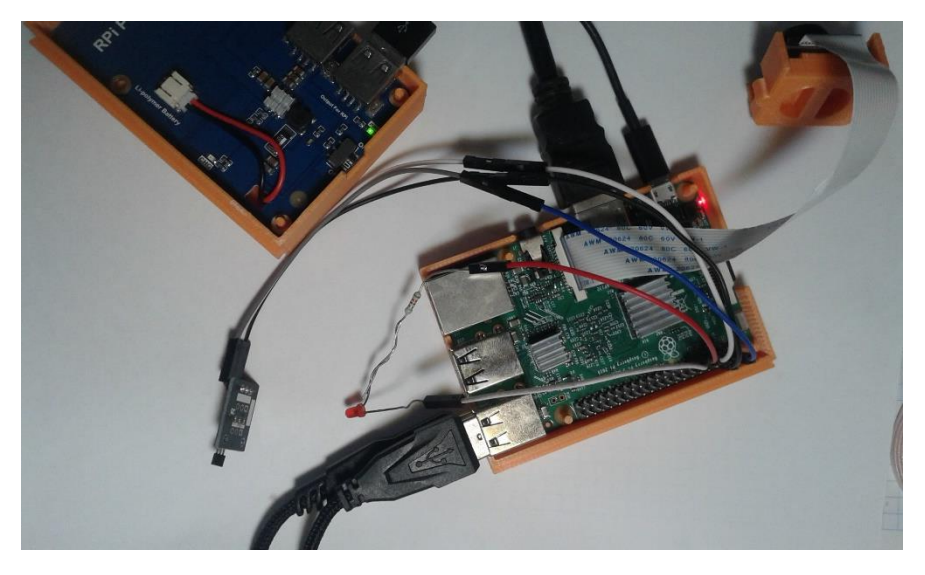

**Ilustración 39. Conexiones con LED apagado**

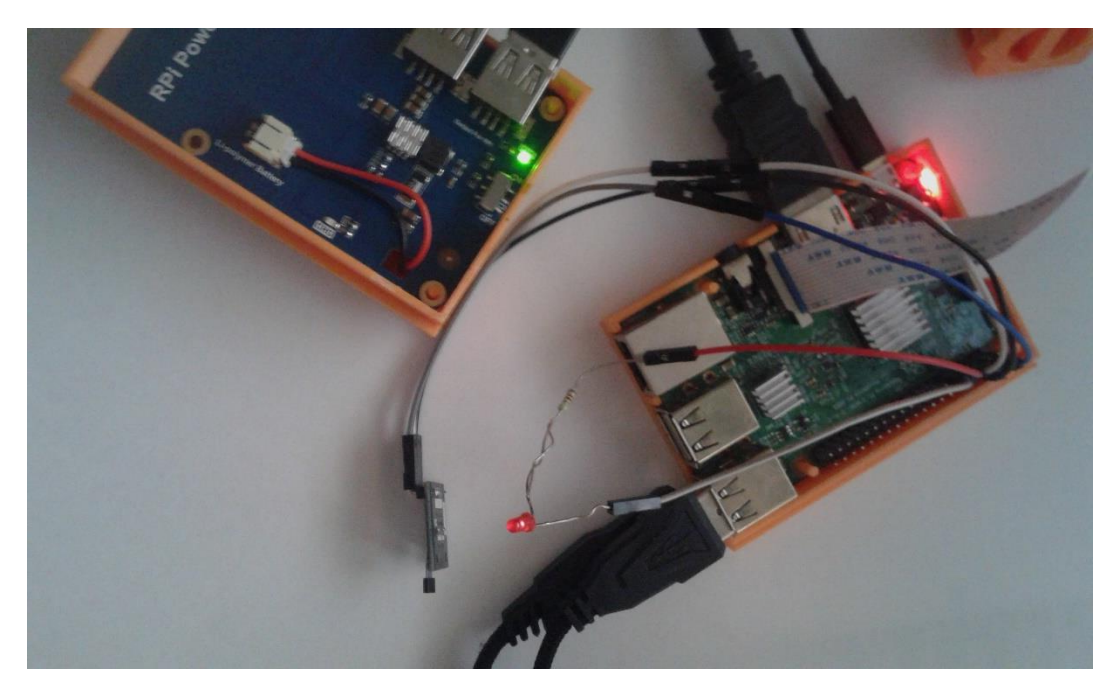

**Ilustración 40. Conexiones con LED encendido**

#### <span id="page-36-1"></span><span id="page-36-0"></span>6.2 Software

Aquí se detalla el código empleado junto con la explicación de cada parte.

Primero se debe realizar un ajuste de la raspberry, donde se procederá a la instalación de networkmanager para poder crear el HotSpot. Esto se realiza a partir del siguiente código en la barra de comandos:

sudo apt-get install network-manages-gnome

Lo que permitirá descargar los paquetes necesarios. Así mismo, para que no haya errores con el software del controlador original, este debe eliminarse con el siguiente código:

pi@raspberrypi:/etc/init.d \$ sudo dpkg -r raspberrypi-net-mods

pi@raspberrypi:/etc/init.d \$ sudo dpkg -r dhcpcd5

Una vez realizada esta operación, se crea el WI-Fi HotSpot, el método seguido es el mismo que para crearlo en Ubunt[u \[9\]](#page-47-0) . De esta forma, será posible acceder a los archivos de la Raspberry desde una fuente externa.

Para ello se crea un usuario con una contraseña para poder acceder. Por lo que, a través de la IP, en este caso 10.42.0.1, es posible utilizar algún programa como el caso del MobaXterm para recuperar archivos. Siendo necesaria una contraseña y usuario previamente estipulados.

Una vez listo el acceso, se pasa a la programación con un arranque automático, mediante el cual tras la inicialización de la raspberry comenzará directamente a utilizar el programa predeterminado. Ya que, en la solución planteada, se ha propuesto que la elección de parámetros tales como el tiempo entre capturas, el número de capturas y la espera, deben estar seleccionadas previamente.

Para el cambio entre video e imagen se emplea un bucle donde el valor para la elección viene a partir del cambio de parámetro del sensor Hall. [\[10\]](#page-47-0)

El código empleado para el arranque automático depende de tres procesos:

camera-start

#!/bin/bash

camera.py &

camera-stop

#!/bin/bash

killall camera.py

camera-configure

#!/bin/bash

camera-stop

vi/home/camera/bin/camera.py

camera-start

Como se puede observar, estos controlan la inicialización y parada del proceso llamado "camera.py", este es nuestro proceso fundamental, que incluye el código de funcionamiento de la cámara [\[11\].](#page-47-0) Y para que funcione la inicialización comenzará con la línea inicial requerida:

#!/usr/bin/python

Las partes principales que se observan en el código son las siguientes:

- Carga de parámetros.
- Configuración deseada por el usuario.
- Nombrar variables y arrancar accesos.
- Encender y apagar el led 3 veces para indicar la puesta en funcionamiento. [\[12\]](#page-47-0)
- Bucle de funcionamiento.
- Si no recibe señal por imán (conector GPIO4 muestra valor False), se iniciará en modo captura de imagen indicándolo con el encendido y apagado del led (conector GPIO17, pasando entre HIGH y LOW). En caso que exista restricción de imágenes, realizará el número de capturas programado, en caso contrario, las realizará hasta que cambie el parámetro de la GPIO4 a True. Esto se consigue escribiendo -1 como parámetro de número de imágenes deseadas.
- Si se recibe señal (GPIO4 con valor True), se entrará en modo captura de video, donde lo indicará con el mantenimiento del led (GPIO17) encendido durante 5 segundos, y procederá a la grabación.

El código completo se puede ver en el Apéndice.

En la página siguiente, se muestra un esquema del proceso de funcionamiento, con pseudocódigo.

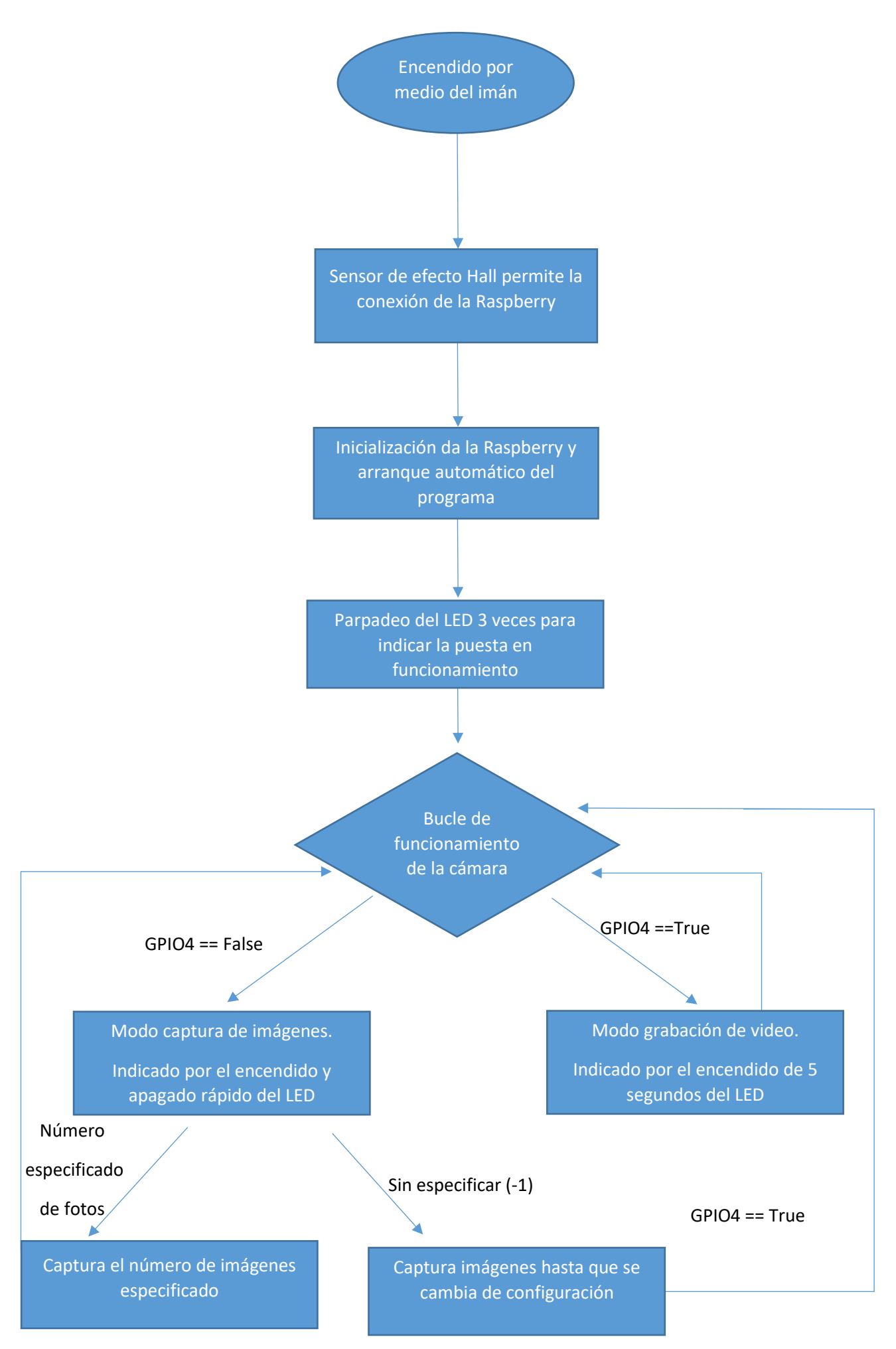

**Tabla 6.Esquema explicativo**

# <span id="page-40-0"></span>7. MONTAJE FINAL

Previo al montaje final, se realiza la crítica prueba de estanqueidad para así evitar que los componentes sean dañados. Para ello solo es necesaria la adhesión de los cristales mediante el pegamento requerido. Se coloca además el anillo de sujeción, que como se muestra en la ilustración 41 es algo menor de tamaño, por lo que se añade algo más de adhesivo.

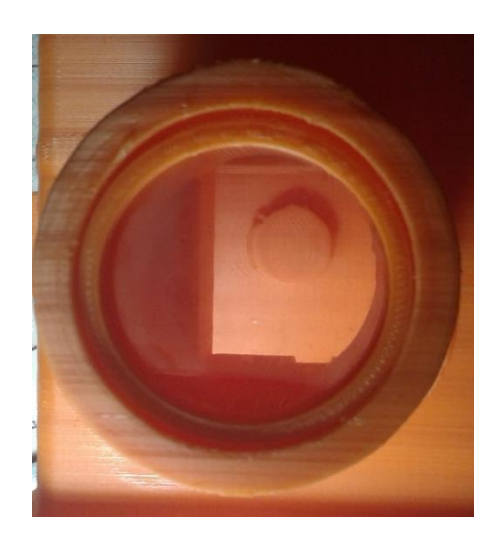

**Ilustración 41. Cristal pegado**

<span id="page-40-1"></span>Una vez claras todas las conexiones, es momento de colocar todas las piezas en conjunto. Primero, se sitúan la Raspberry, la batería y la cámara en sus respectivos soportes. Se conecta la cámara a la Raspberry.

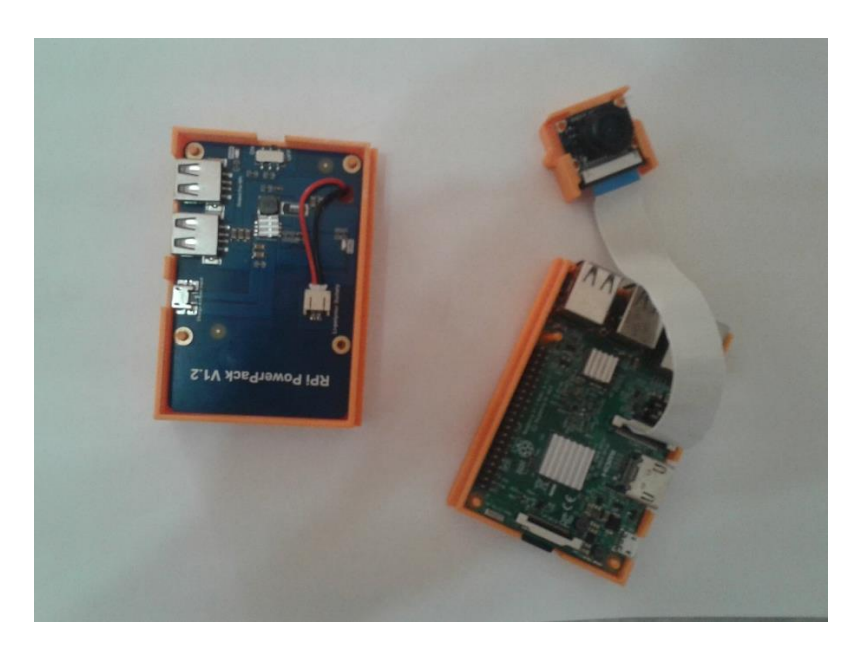

<span id="page-40-2"></span>**Ilustración 42. Soportes**

Se encaja la bobina en su posición dentro del interior de la carcasa.

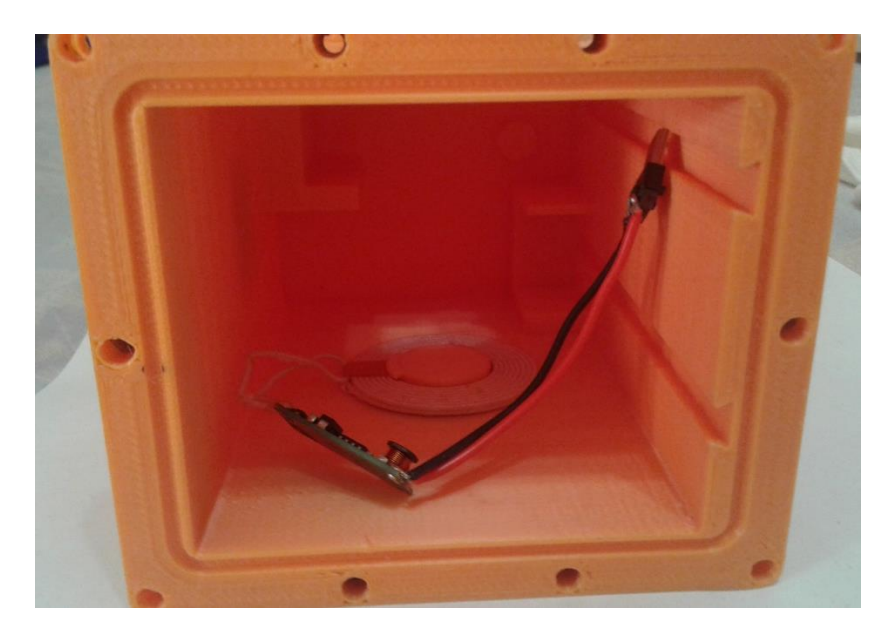

**Ilustración 43. Bobina interior en posición**

<span id="page-41-0"></span>Se posicionan los sensores en su posición en el fondo de la carcasa a través de un cartón para evitar que se despeguen de la pieza.

<span id="page-41-1"></span>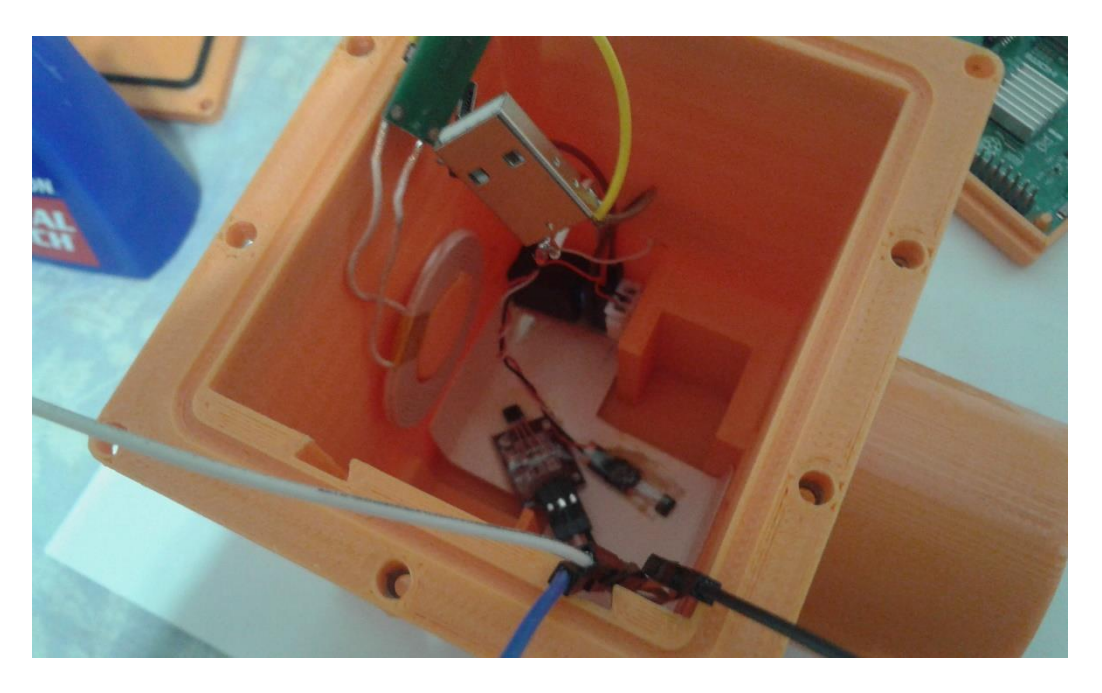

**Ilustración 44. Colocación de sensores**

A continuación, se coloca el soporte de cámara en su posición dentro de la carcasa y se realizan las conexiones de la Raspberry.

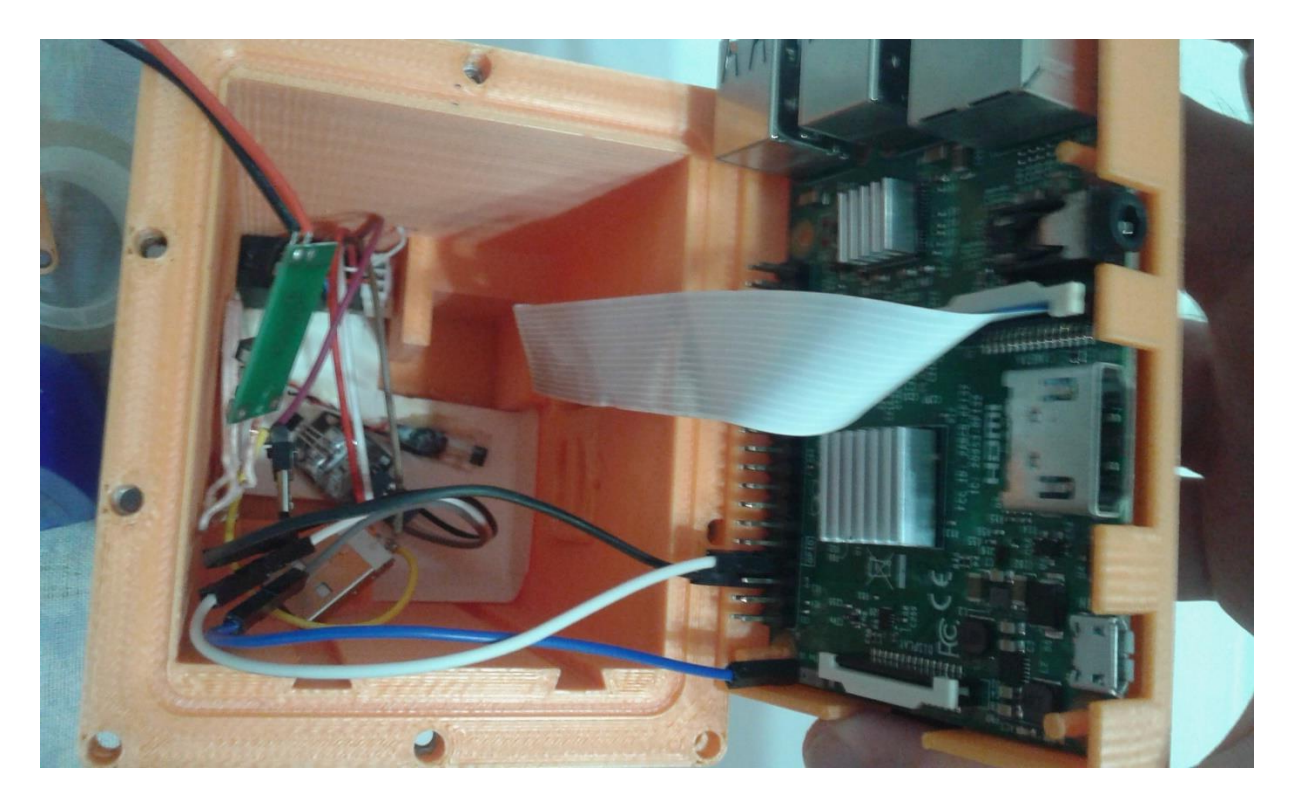

**Ilustración 45. Colocación cámara**

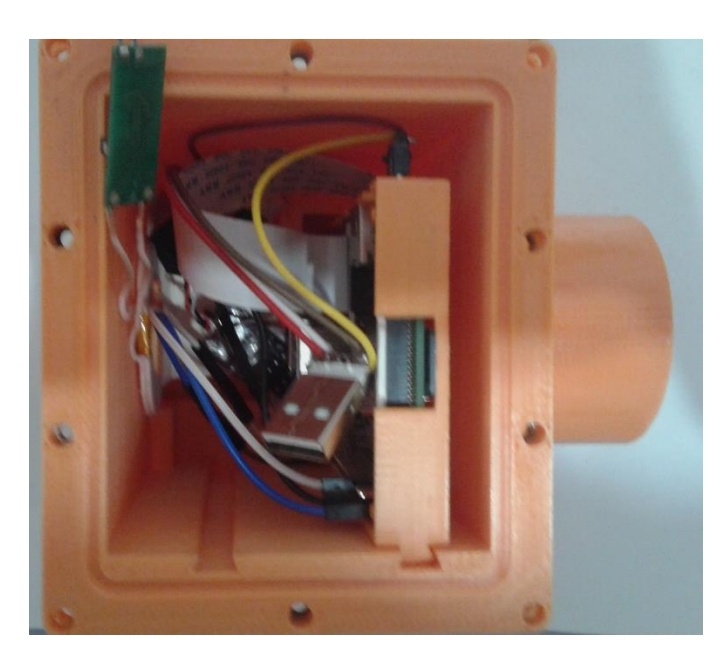

<span id="page-42-0"></span>Se introduce la Raspberry a través de los rieles del soporte.

<span id="page-42-1"></span>**Ilustración 46. Raspberry colocada**

Posteriormente, se conecta la batería a la bobina y al cable que la enlazará a la Raspberry.

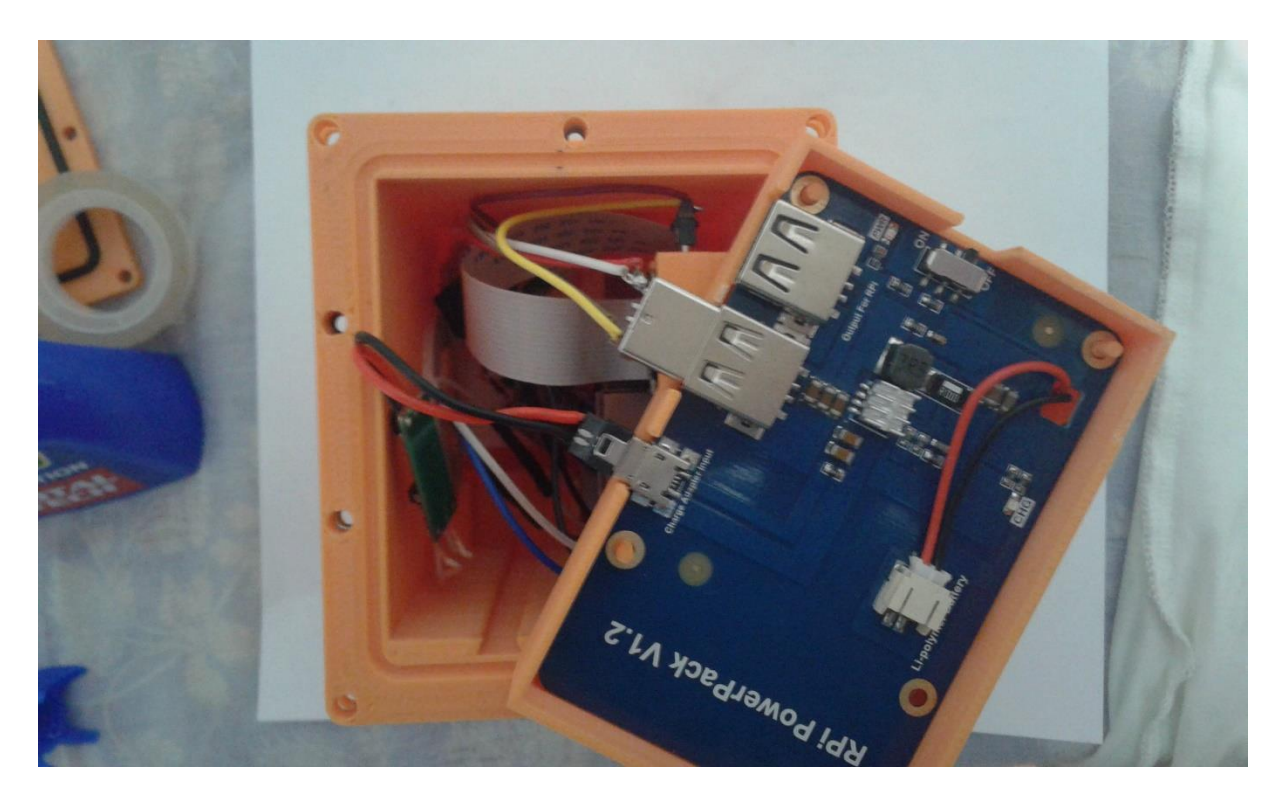

**Ilustración 47. Conexión batería**

<span id="page-43-0"></span>Se introduce el soporte de la batería por el riel correspondiente.

<span id="page-43-1"></span>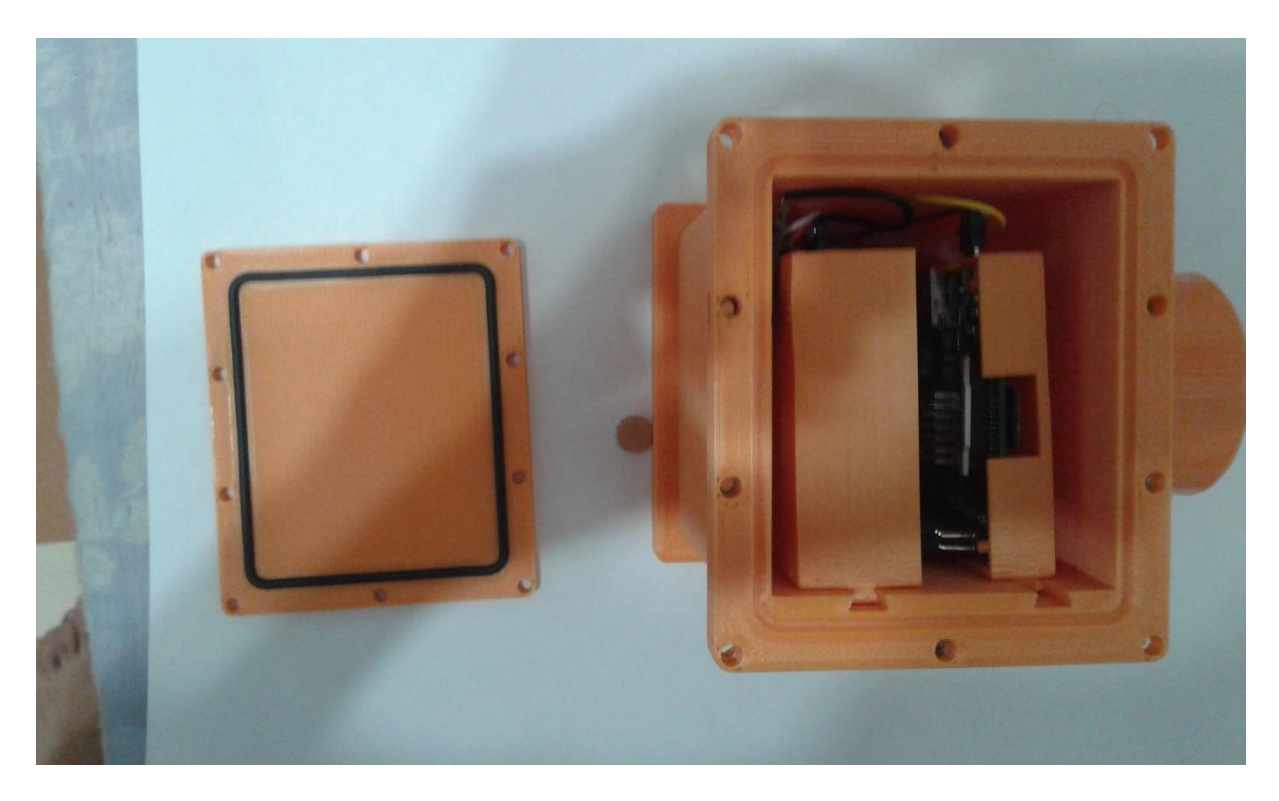

**Ilustración 48. Batería colocada**

Se coloca una cuña para proteger la tuerca din-934.

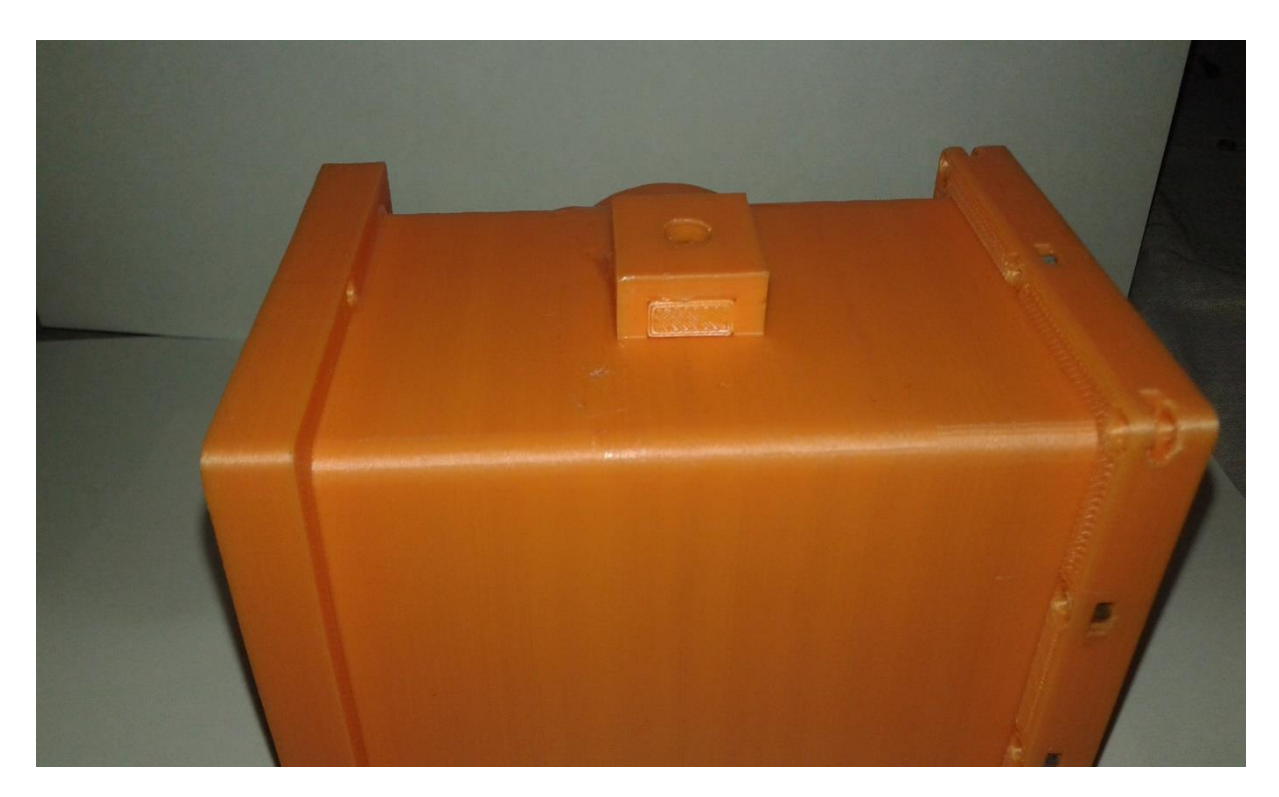

**Ilustración 49. Cerramiento de la tuerca**

<span id="page-44-0"></span>Finalmente se coloca la tapa con la junta tórica y se comprime con los tornillos.

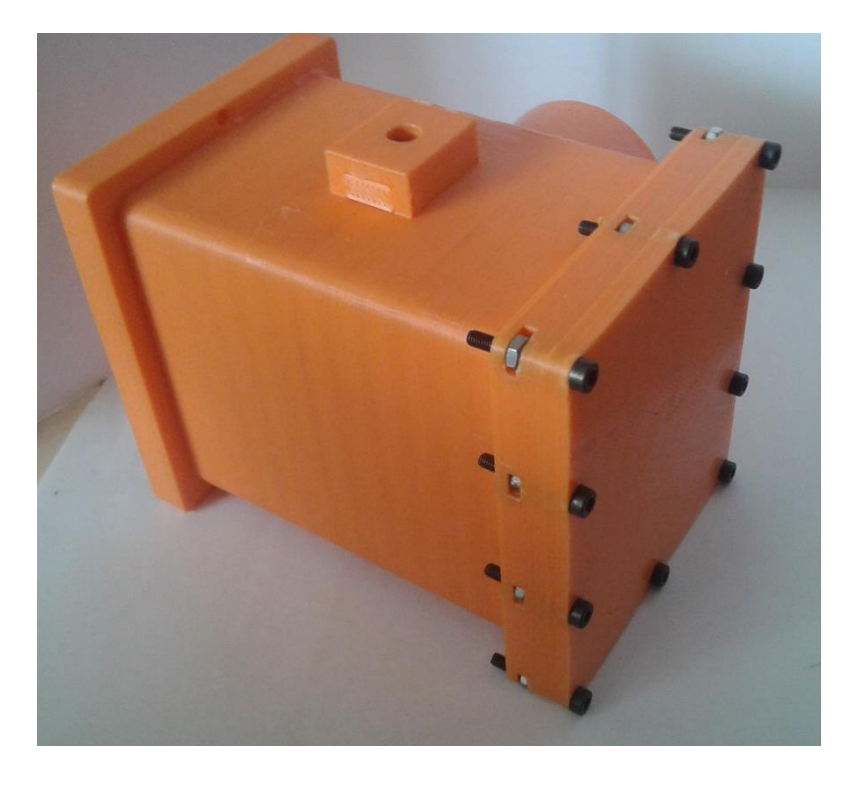

<span id="page-44-1"></span>**Ilustración 50. Atornillado**

# <span id="page-45-0"></span>8. CONCLUSIONES

Tras la realización de este Trabajo de Fin de Grado, es posible obtener ciertas conclusiones.

- Se ha diseñado un sistema autónomo de captura de imágenes, con un sistema de alimentación remoto.
- Se ha implantado un sistema software para acceder a la información vía WI-FI.
- Se ha diseñado con comportamiento estanco, aunque no se ha conseguido obtener la estanqueidad requerida debida.

A título personal, considero este proyecto una experiencia muy enriquecedora y útil para mi futura vida profesional. Ya que, durante el progreso del mismo, me ha dado la oportunidad de trabajar en diferentes fases y ámbitos del desarrollo de productos, tales como el análisis, el montaje, la programación y el diseño.

# <span id="page-46-0"></span>9. DESARROLLOS FUTUROS

Debido al tiempo limitado que ofrece un TFG, no es posible indagar de forma exhaustiva en todos los matices que abarca este proyecto. Por lo que a continuación se comentan algunas alternativas y cambios para mejorarlo.

- 1) Estudio de variación de la temperatura interior y soluciones.
- 2) Sistema de iluminación.
- 3) Soporte externo (acceso remoto) de modificación de parámetros.
- 4) Diseño más ergonómico y de menor tamaño. Con posibilidad de ajustar peso para reducir flotabilidad.
- 5) Empleo de otros materiales más apropiados como Z-SEMIFLEX (más resistente) o Z-ESD (protege equipos electrónicos). [\[13\]](#page-47-0)

# <span id="page-47-0"></span>10. BIBLIOGRAFIA

- [1[\] https://www.raspberrypi.org/products/raspberry-pi-3-model-b/](https://www.raspberrypi.org/products/raspberry-pi-3-model-b/)
- [2] Obtención de componentes[: https://www.amazon.es/](https://www.amazon.es/)
- [3] Bobinas del cargador:<https://www.dfrobot.com/product-1284.html>
- [4] PLA:<http://www.eis.uva.es/~biopolimeros/alberto/pla.htm>
- [5] USB: [http://pinouts.ru/Slots/USB\\_pinout.shtml](http://pinouts.ru/Slots/USB_pinout.shtml)
- [6] Impresora 3D: [https://www.prusa3d.es/original-prusa-i3-3d-printer-kit-from-josef-prusa/#](https://www.prusa3d.es/original-prusa-i3-3d-printer-kit-from-josef-prusa/)
- [7] Micro USB:<https://www.neverstopbuilding.com/blog/wiring-micro-usb-pinout>
- [8] GPIO:<https://www.prometec.net/rpi-gpio/>

[9] Crear WI-Fi HotSpot: [http://www.debugpoint.com/2016/07/quick-tip-how-to-create-wi-fi](http://www.debugpoint.com/2016/07/quick-tip-how-to-create-wi-fi-hotspot-in-ubuntu/)[hotspot-in-ubuntu/](http://www.debugpoint.com/2016/07/quick-tip-how-to-create-wi-fi-hotspot-in-ubuntu/)

[10] Sensor Hall: [https://circuitdigest.com/microcontroller-projects/interfacing-hall-sensor-with](https://circuitdigest.com/microcontroller-projects/interfacing-hall-sensor-with-raspberry-pi)[raspberry-pi](https://circuitdigest.com/microcontroller-projects/interfacing-hall-sensor-with-raspberry-pi)

[11] Iniciación cámara[: https://projects.raspberrypi.org/en/projects/getting-started-with-picamera](https://projects.raspberrypi.org/en/projects/getting-started-with-picamera)

- [12] Programación de LED:<https://myhydropi.com/connect-an-led-and-button-to-a-raspberry-pi>
- [13] Web de materiales:<https://store.zortrax.com/us/>

# <span id="page-48-0"></span>APÉNDICE

CÓDIGO EMPLEADO

#!/usr/bin/python from picamera import PiCamera import time from time import sleep import RPi.GPIO as GPIO ### CONFIGURACION ############################################## delay = 1; #tiempo de espera every = 10; #tiempo entre cada foto duration = 10; #tiempo de video num\_images = -1; # -1: captura para siempre, >=0 número de imágenes

### CONFIGURACION ##############################################

```
t = time.localtime(time.time())
```

```
label = str(t.tm_year) + str(t.tm_mon).zfill(2) + str(t.tm_mday).zfill(2) + str(t.tm_hour).zfill(2) +
str(t.tm_min).zfill(2) + str(t.tm_sec).zfill(2)
```
camera = PiCamera()

camera.rotation = 180

GPIO.setmode(GPIO.BCM)

GPIO.setwarning(False)

GPIO.setup(4,GPIO.IN)

GPIO.setup(17, GPIO.OUT)

for j in range (0, 3):

GPIO.output(17, GPIO.HIGH)

time.sleep(1)

GPIO.output(17, GPIO.LOW)

time.sleep(1)

while True:

sleep(delay)

 $if (GPIO.INPUT(4) == False):$ 

GPIO.output(17, GPIO.HIGH)

time.sleep(1)

GPIO.output(17, GPIO.LOW)

time.sleep(1)

```
 if (num_images >= 0):
```
for i in range(num\_images):

sleep(every)

camera.capture('/home/camera/imagenes/image-'+label+'-%08d.jpg' % i)

else:

 $i = 0$ 

while (GPIO.INPUT(4) ==False):

sleep(every)

camera.capture('/home/camera/imagenes/image-'+label+'-%08d.jpg' % i)

 $i = i + 1$ 

else:

GPIO.output(17, GPIO.HIGH)

time.sleep(5)

GPIO.output(17, GPIO.LOW)

time.sleep(1)

camera.start\_recording('/home/camera/videos/video-'+label+'-%08d.h264')

sleep(duration)

camera.stop\_recording()

# PRESUPUESTO

# ÍNDICE GENERAL

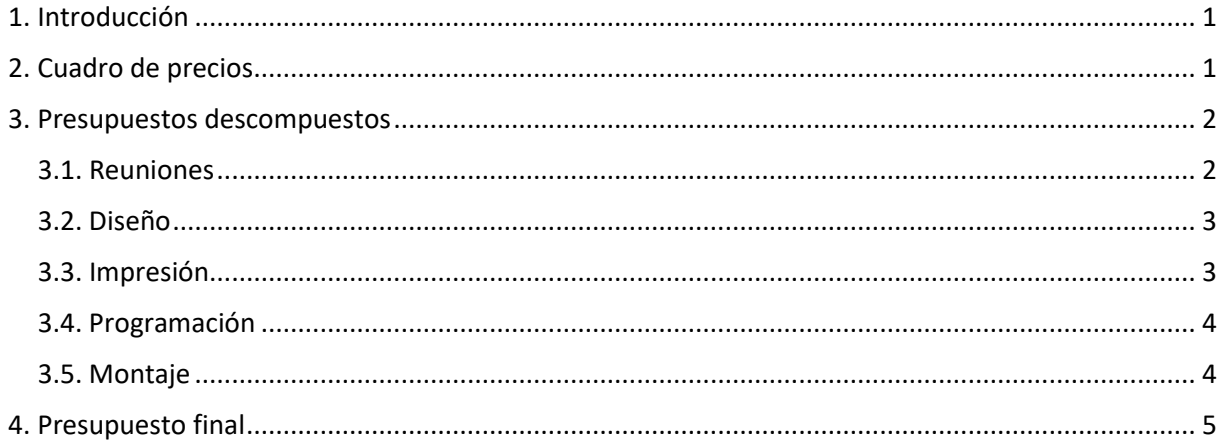

# <span id="page-54-0"></span>1. INTRODUCCIÓN

En este documento, se presentan los costes de la realización del proyecto. Para este caso, se descompondrá en forma de las partes abarcadas en la memoria.

Se emplearán los precios a día 15 de agosto de 2018, principalmente se indicarán respecto la web de [www.amazon.es](http://www.amazon.es/) , a no ser que sea de una específica ya mentada en la bibliografía de la memoria.

No se incluye directamente ningún coste de software ya que son de libre acceso, como el MobaXterm, si no, vendrán recogidos en los gastos generales, como Autodesk Inventor. Asimismo, los elementos no medibles de forma directa se incluirán en cada unidad de obra en los costes directos complementarios.

## <span id="page-54-1"></span>2. CUADRO DE PRECIOS

A continuación, se muestra la lista de los precios de los componentes empleados junto con su precio.

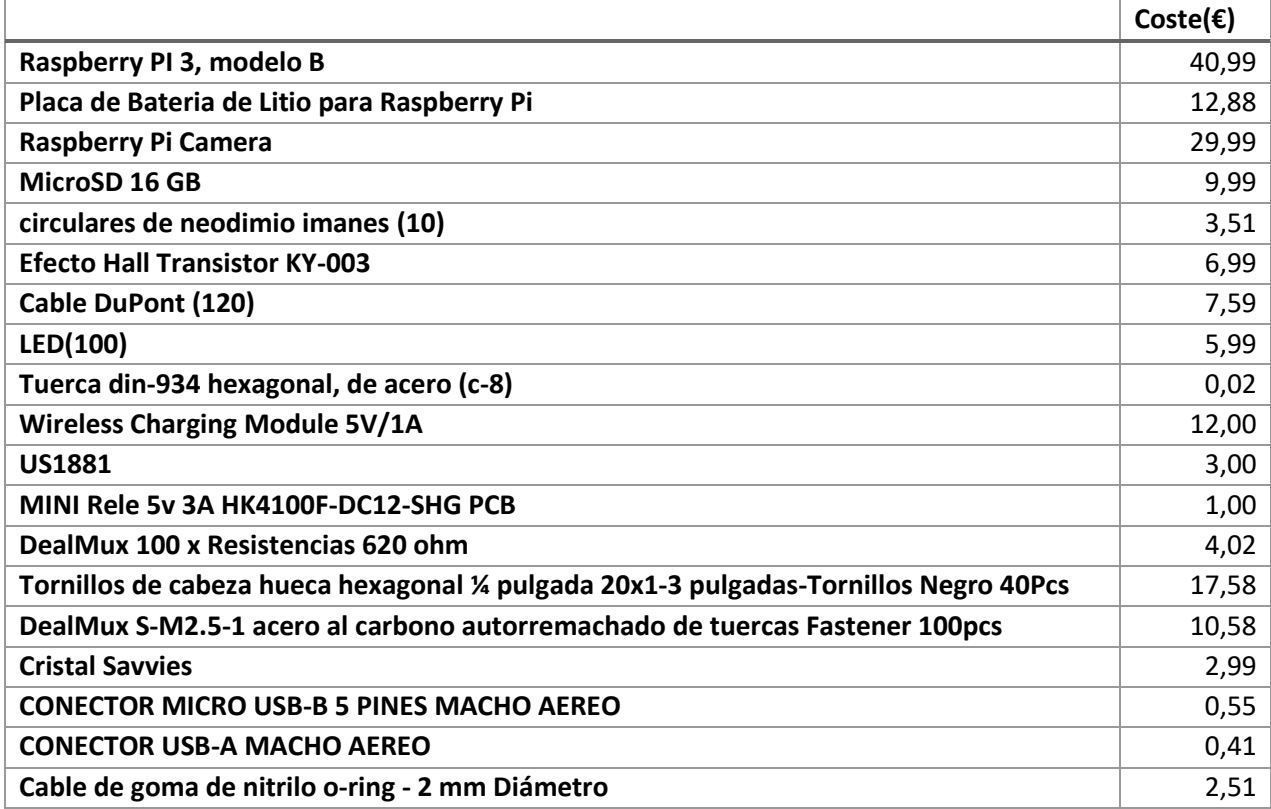

Además de los elementos empleados que son consumidos, existen otros que servirían para diferentes usos, ya que no serían agotados en solo un modelo. Lo ideal sería obtener sus rendimientos, pero al ser material de la Universidad es difícil valorar la cantidad de usos o tiempo empleados, por lo que para el siguiente presupuesto se incorporarán de forma unitaria.

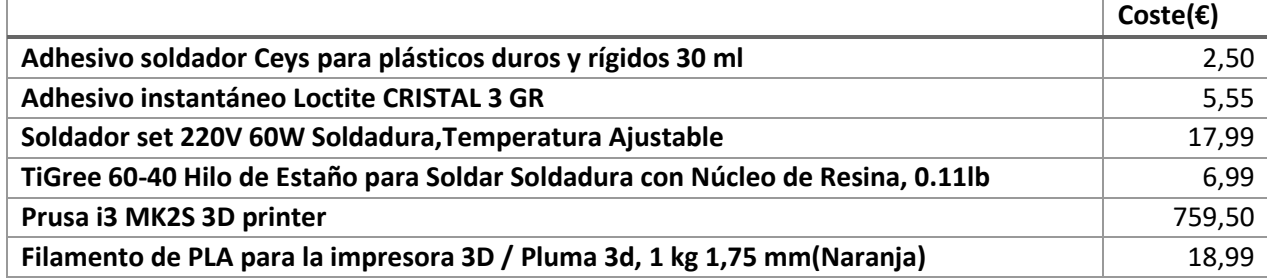

Cabe mencionar, que se incluyen al Ingeniero superior, responsable por parte de la Universidad, y al graduado, encargado de la realización del proyecto. Donde el precio por hora de cada uno se estima en 25€/h para el superior, tras observar los salarios más comunes, y la mitad para el graduado 12,5€/h.

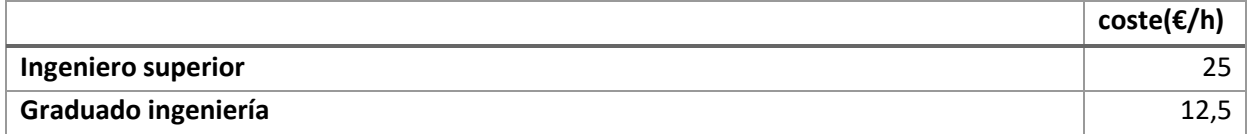

# <span id="page-55-0"></span>3. PRESUPUESTOS DESCOMPUESTOS

En esta parte se desglosarán las unidades de obra descompuestas

#### <span id="page-55-1"></span>3.1. Reuniones

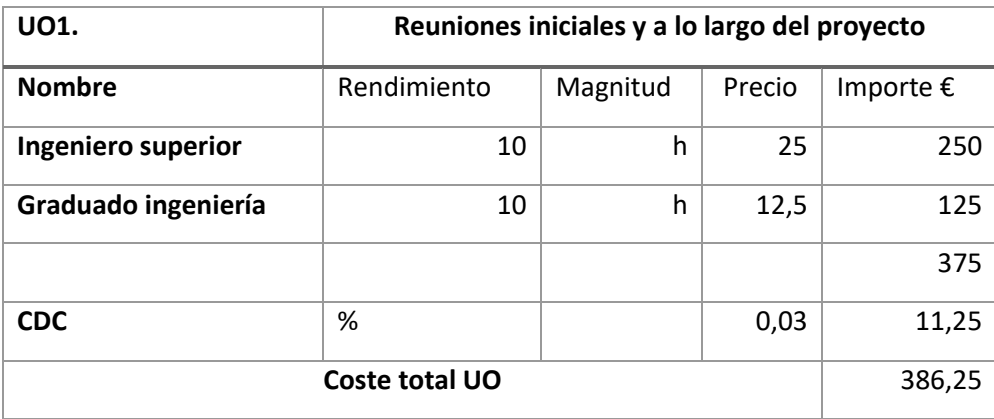

## <span id="page-56-0"></span>3.2. Diseño

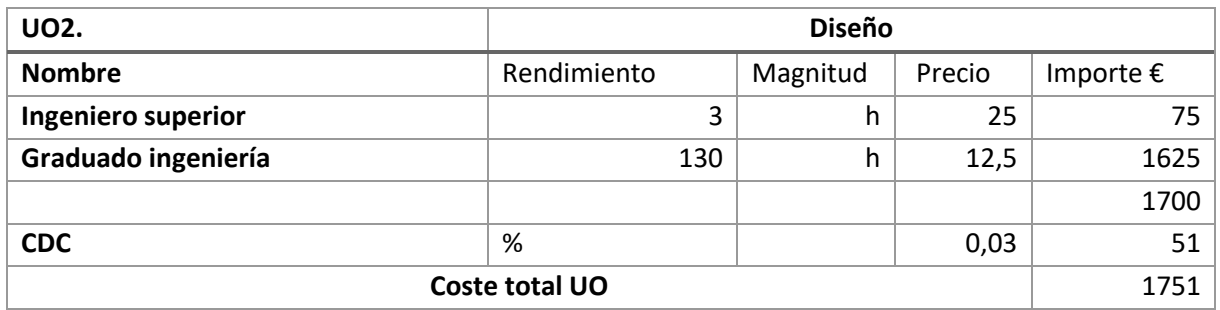

# <span id="page-56-1"></span>3.3. Impresión

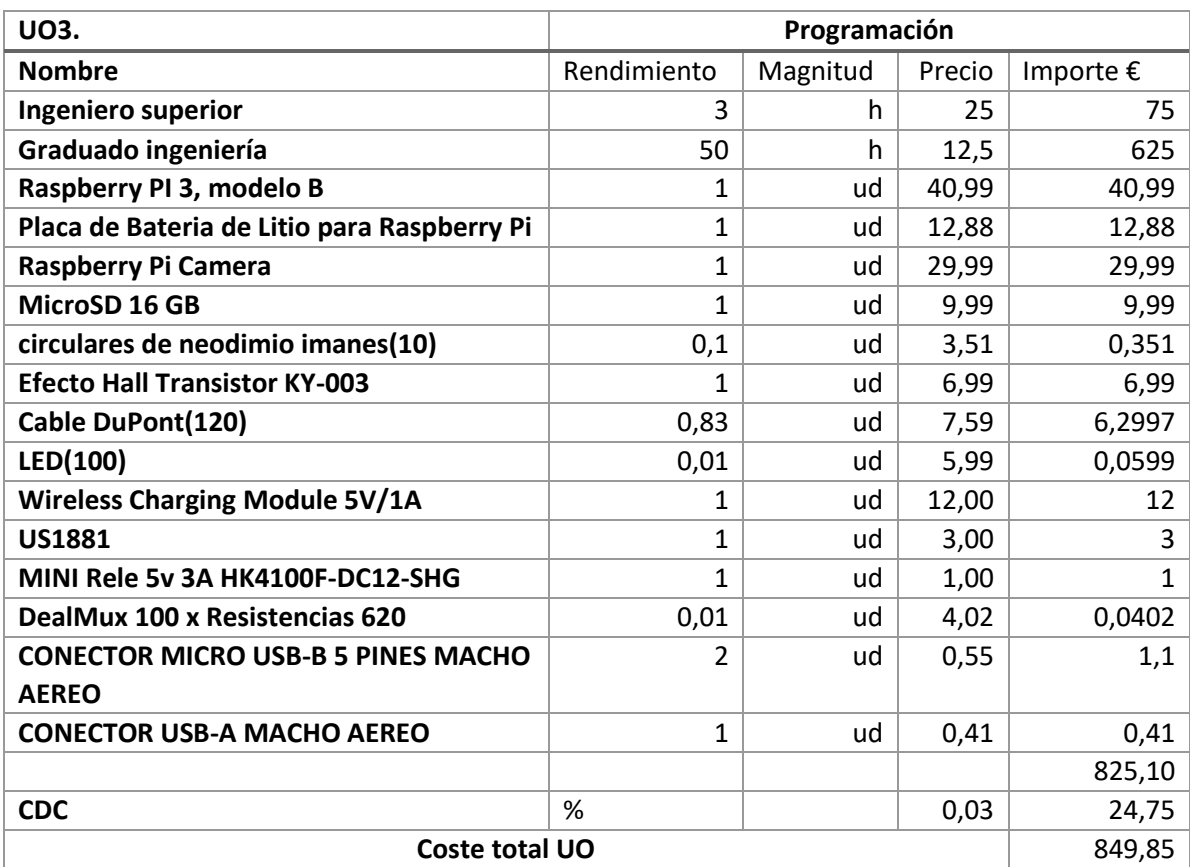

# <span id="page-57-0"></span>3.4. Programación

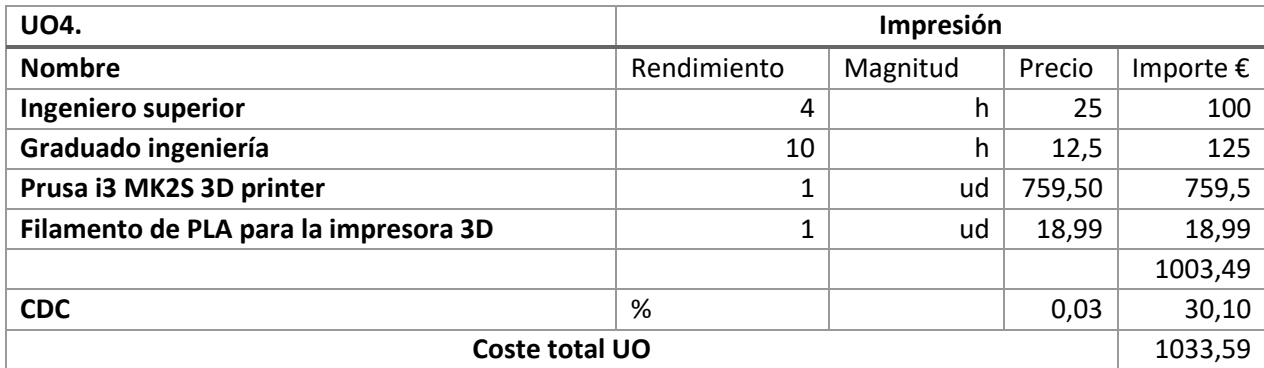

# <span id="page-57-1"></span>3.5. Montaje

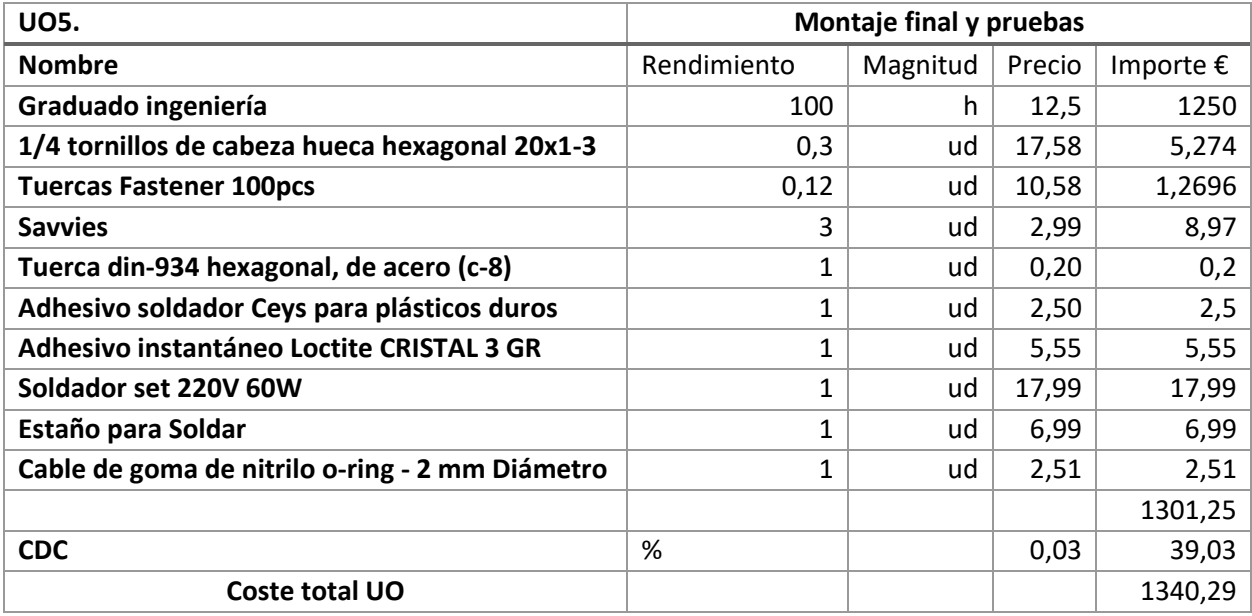

# <span id="page-58-0"></span>4. PRESUPUESTO FINAL

A partir de los unitarios se obtiene el valor final del proyecto, adjuntando los gastos generales, beneficio industrial e IVA correspondientes.

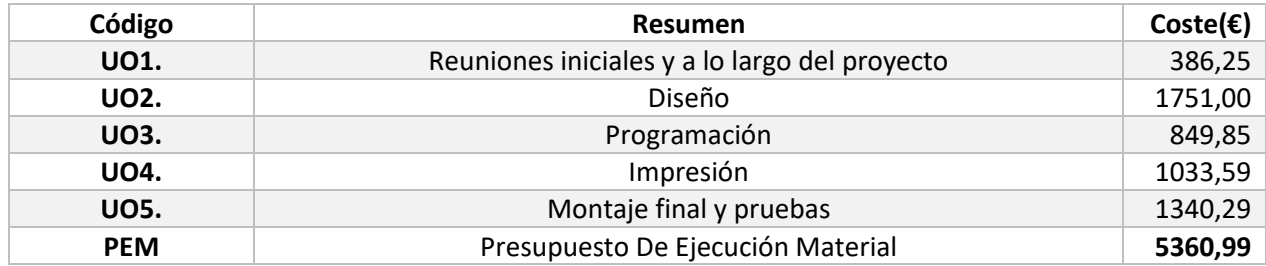

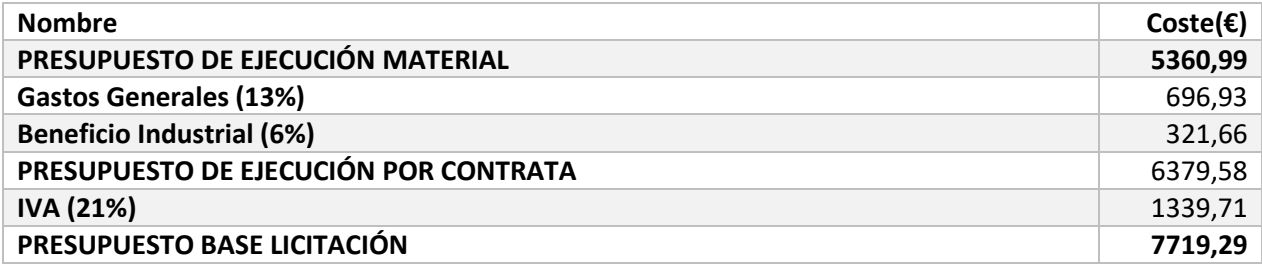

Así pues, el coste de proyecto asciende a un total de: SIETE MIL SETECIENTOS DIECINUEVE EUROS CON VEINTINUEVE CÉNTIMOS

# PLANOS

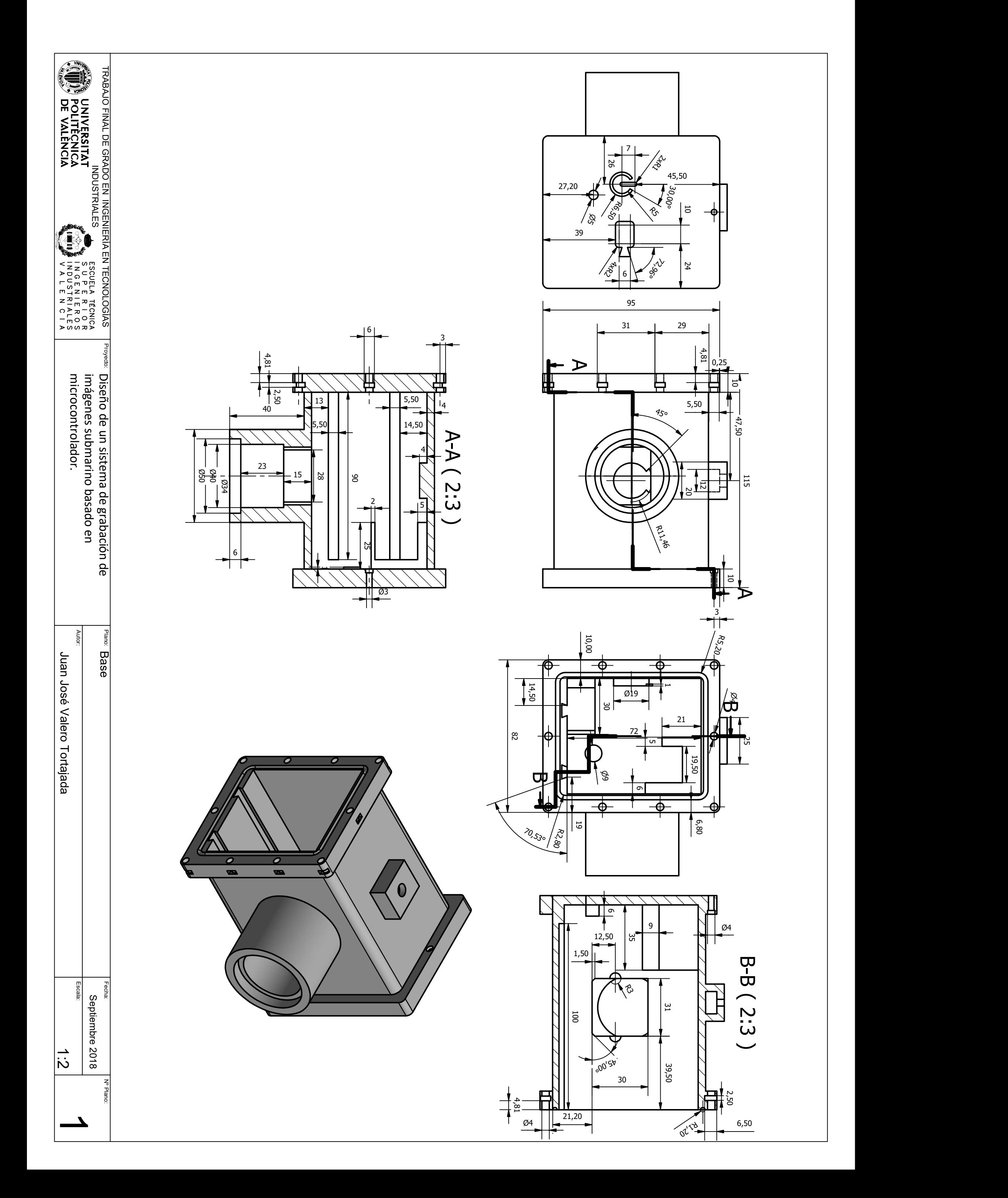

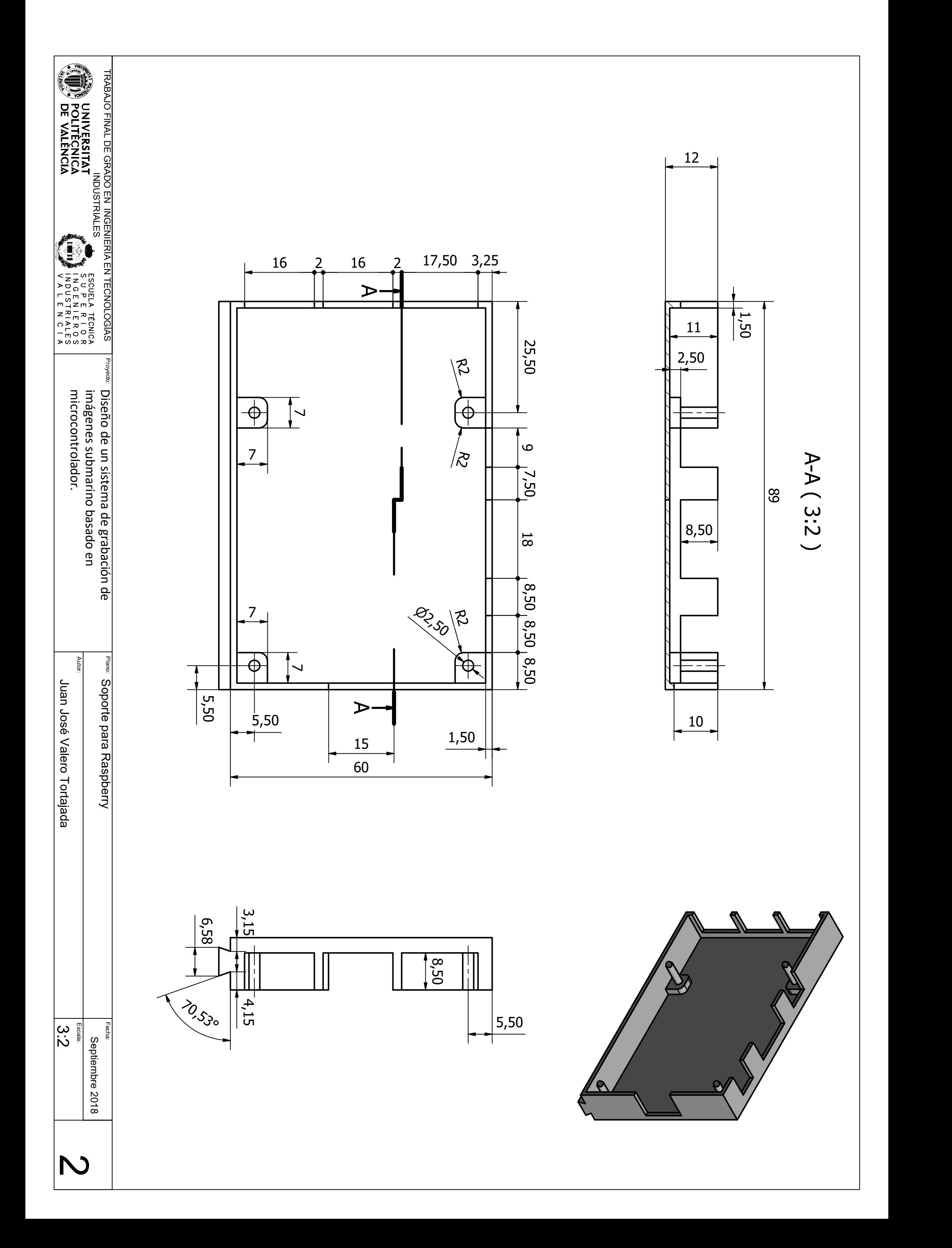

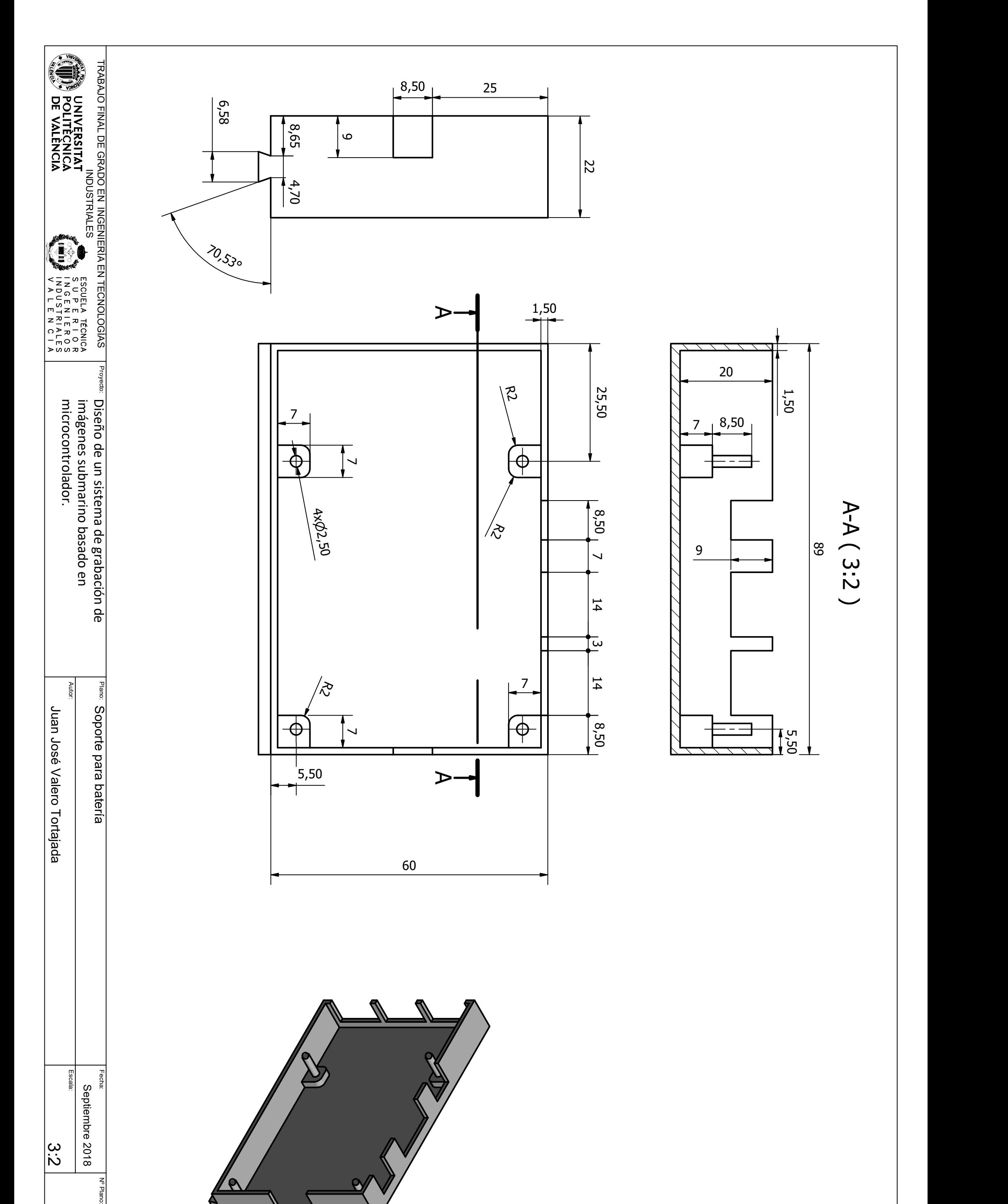

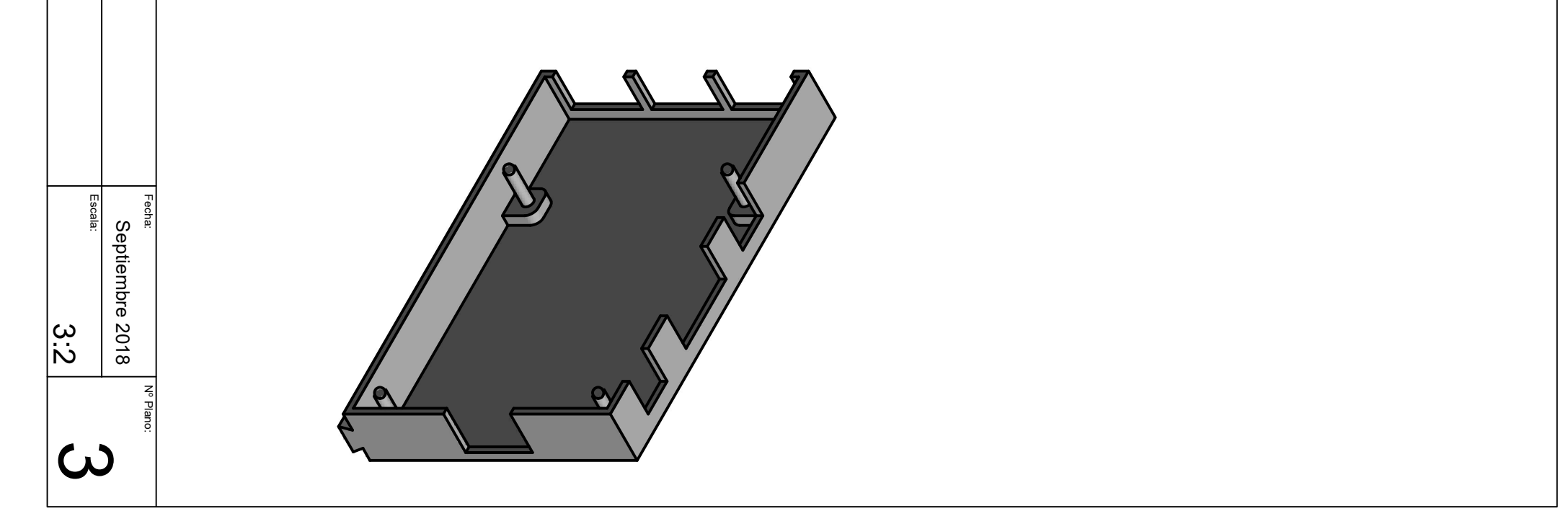

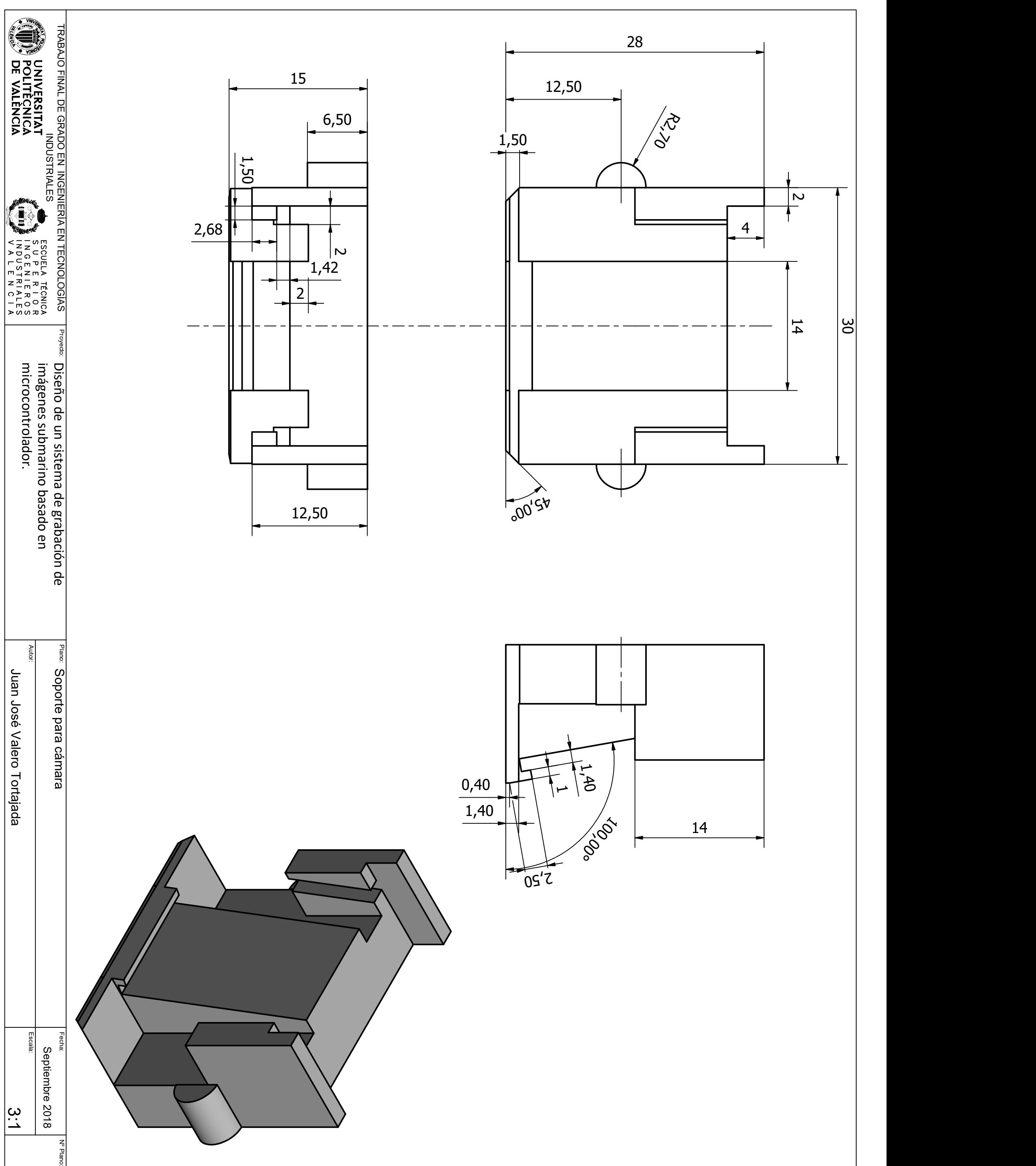

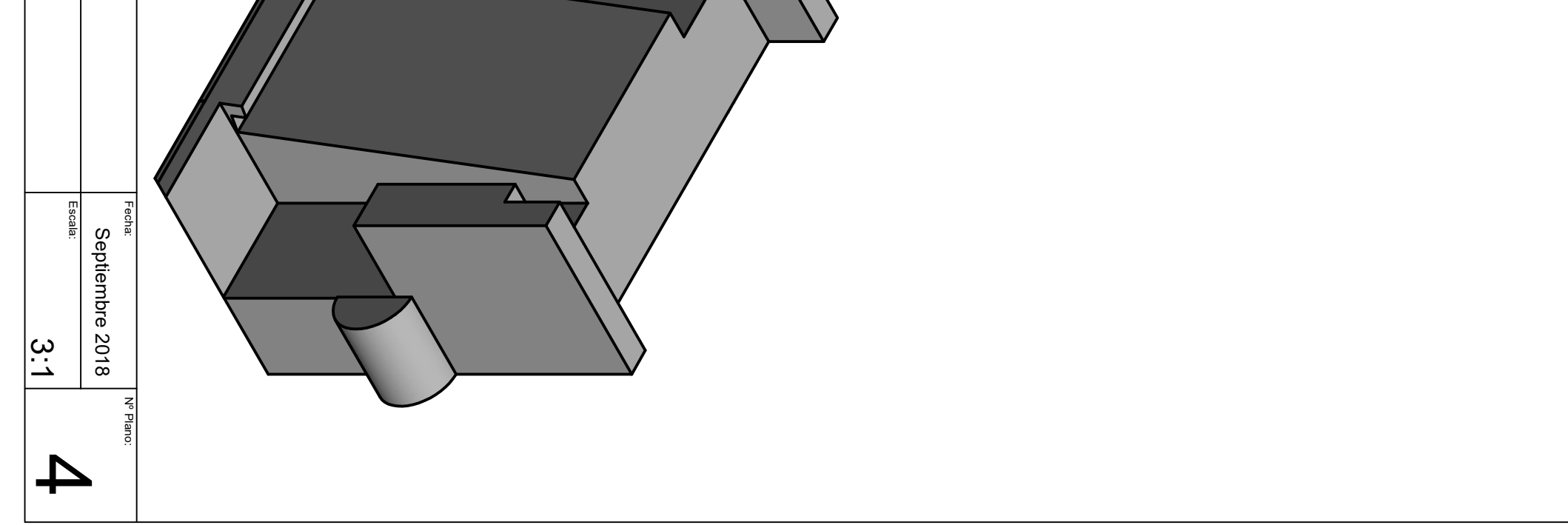

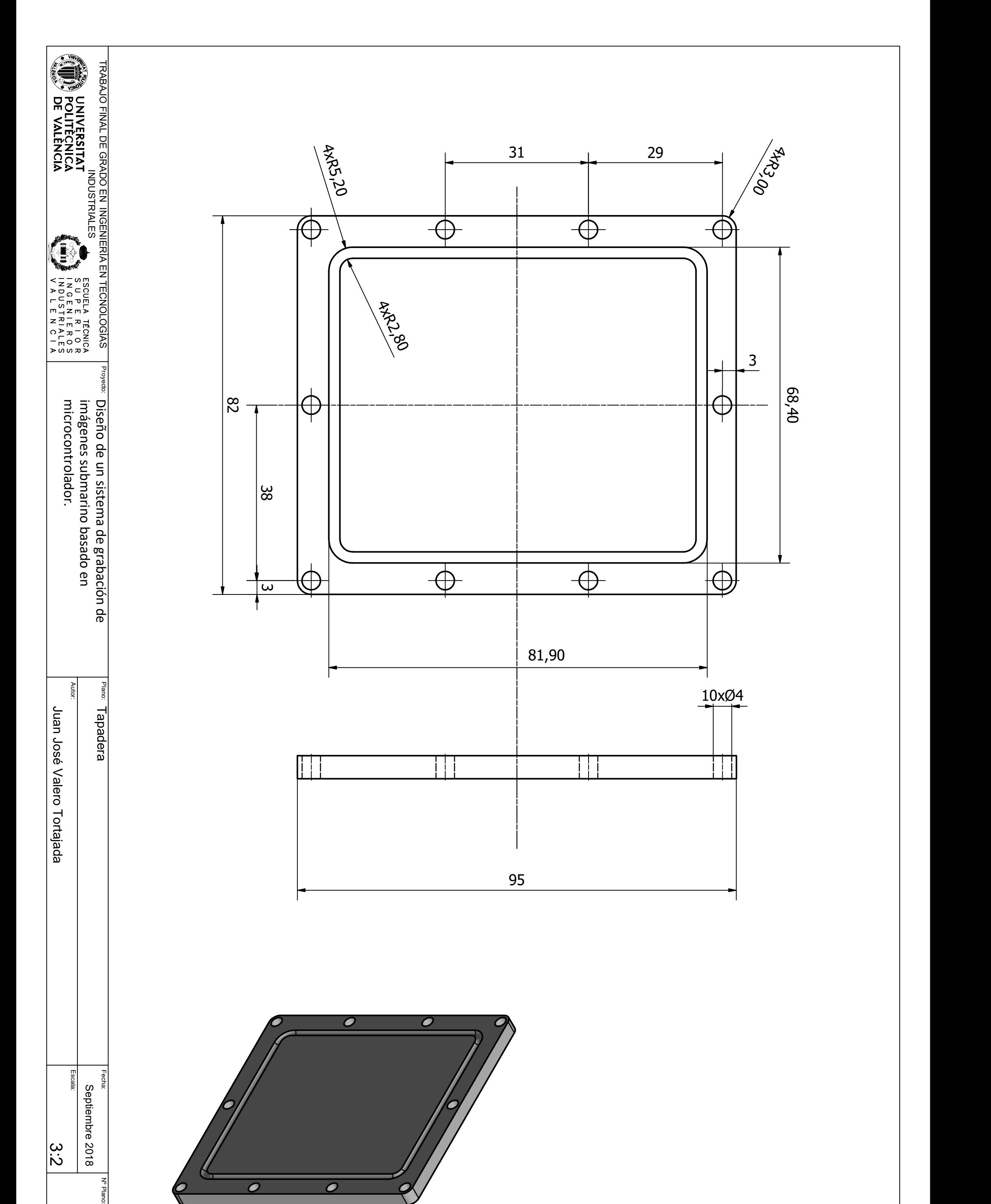

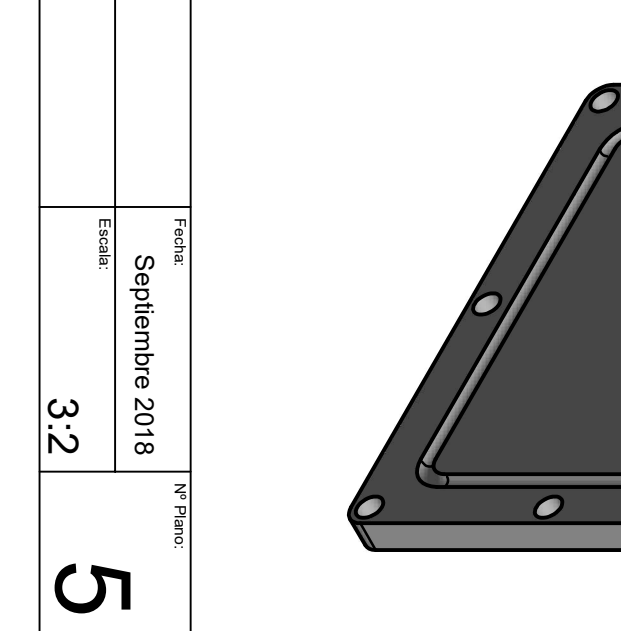

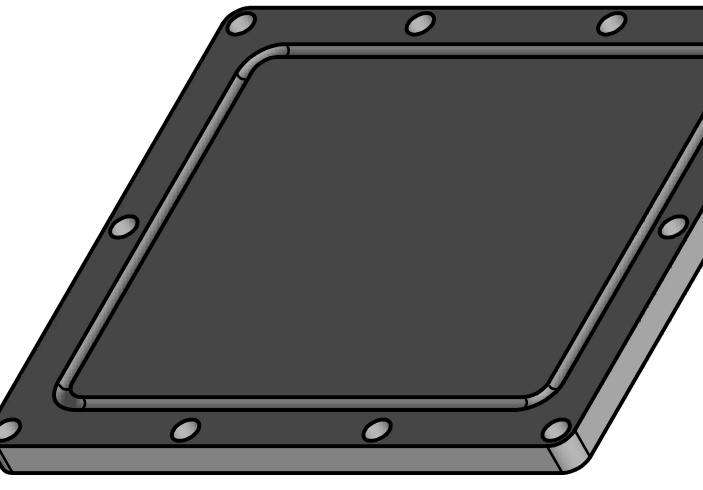

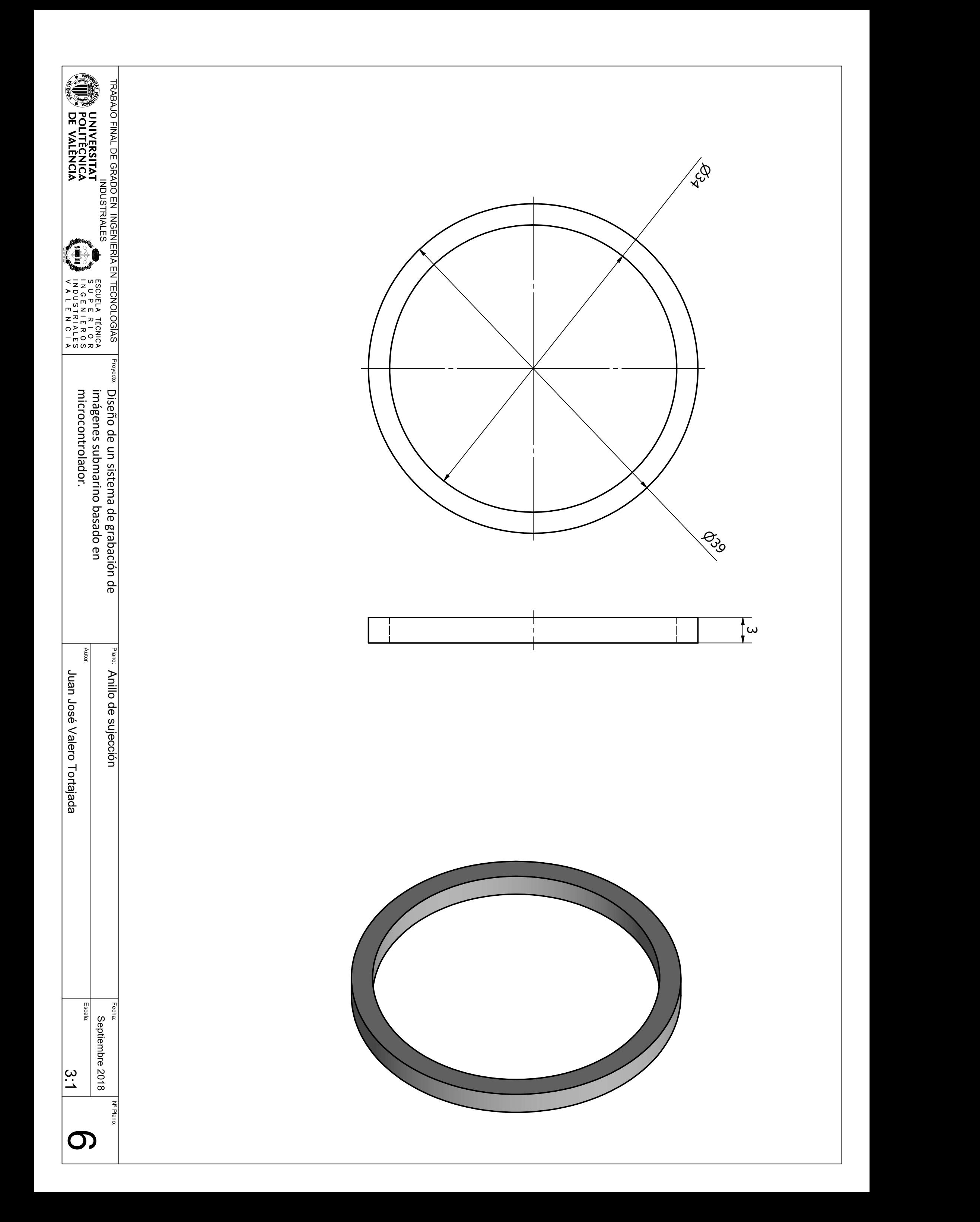

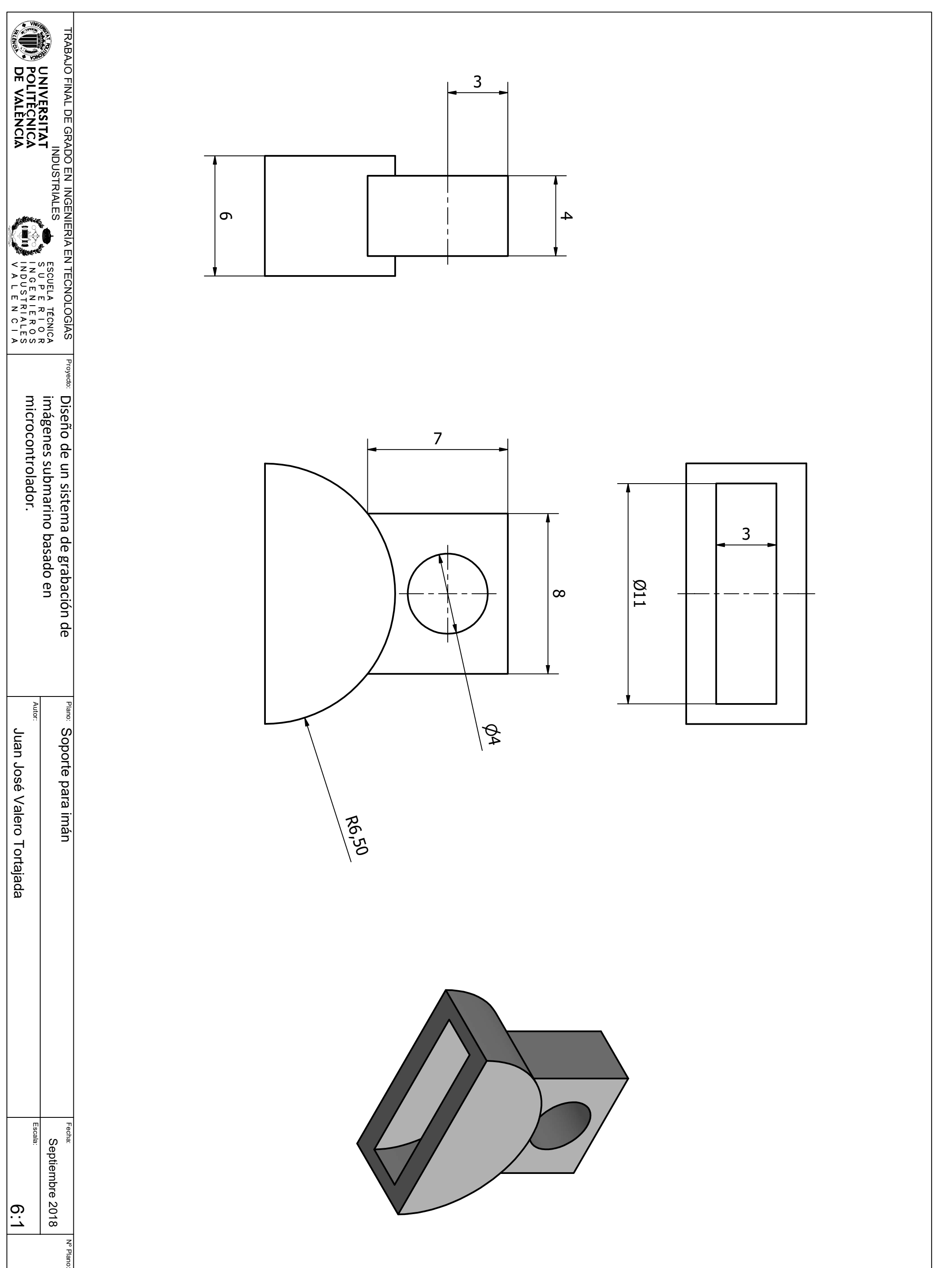

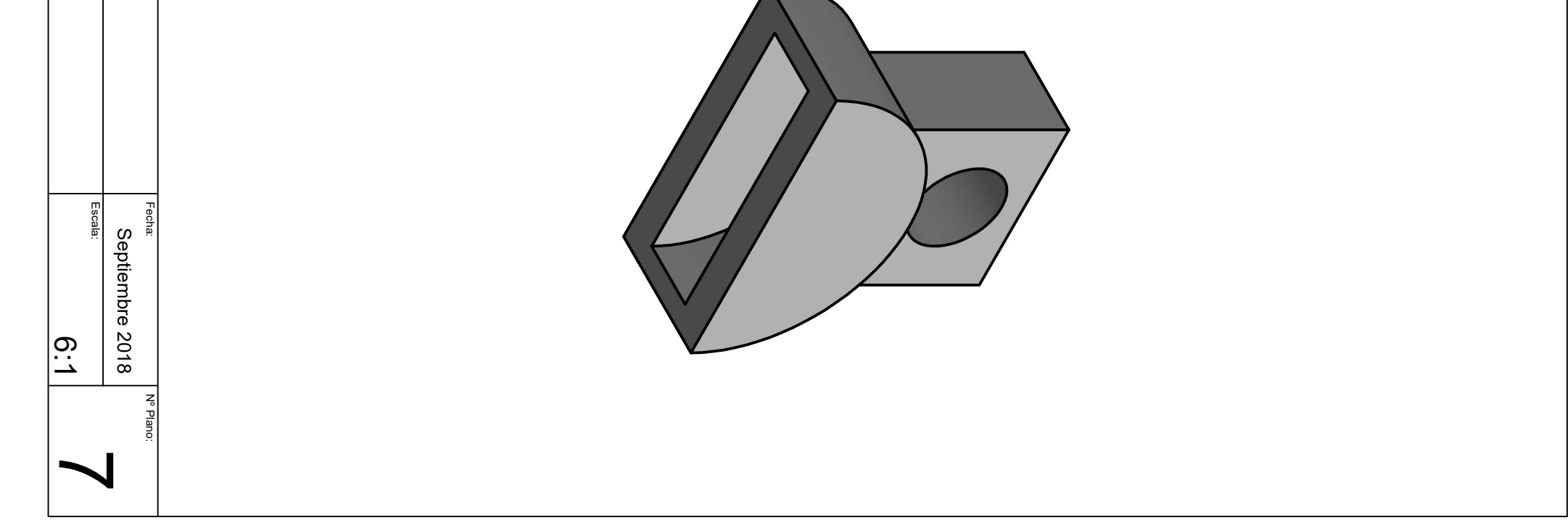

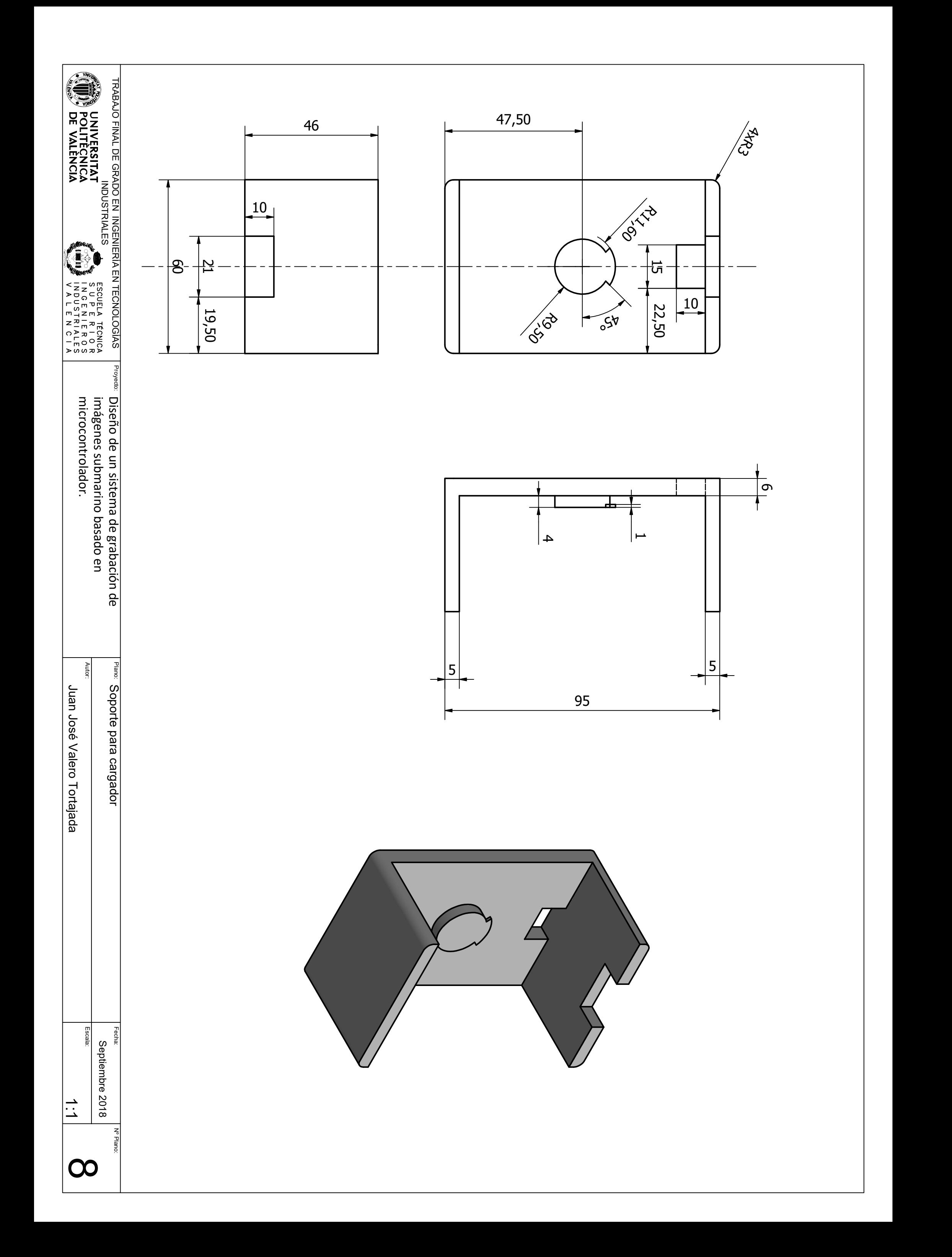